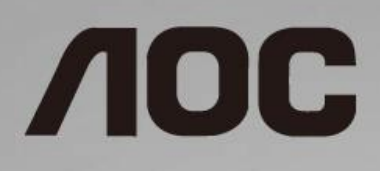

# Podręcznik użytkownika monitora LCD **C24G1/C27G1/C32G1/CQ32G1**

z podświetleniem LED

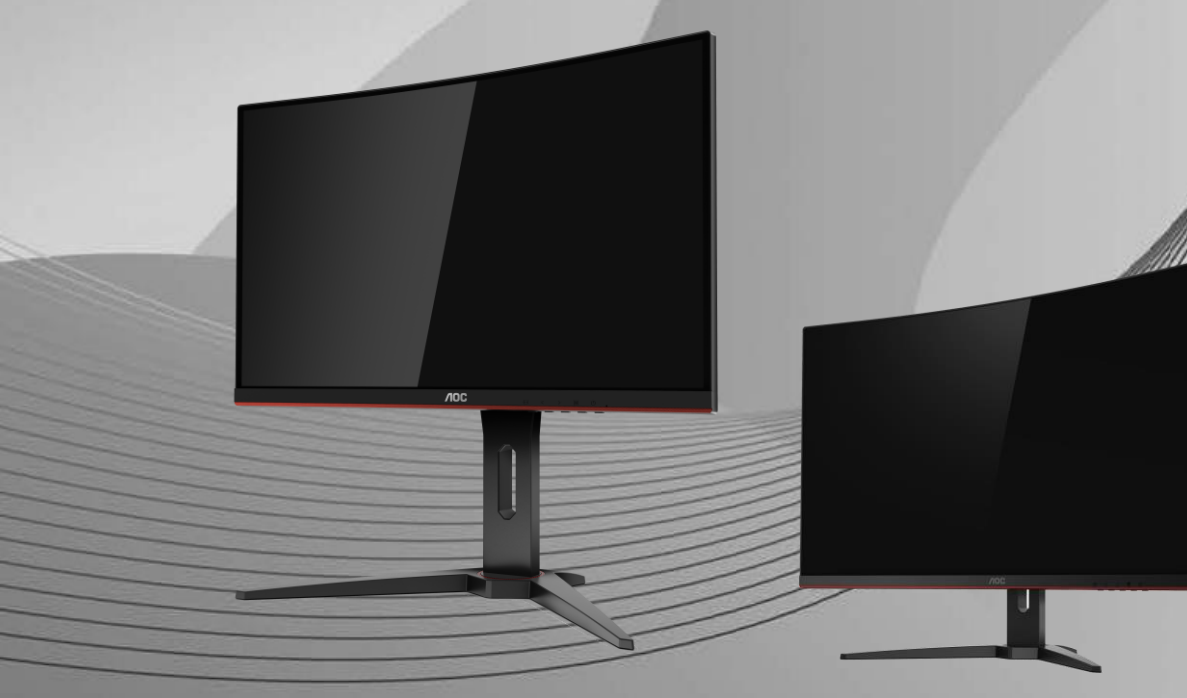

www.aoc.com **©**2018 AOC. All Rights Reserved.

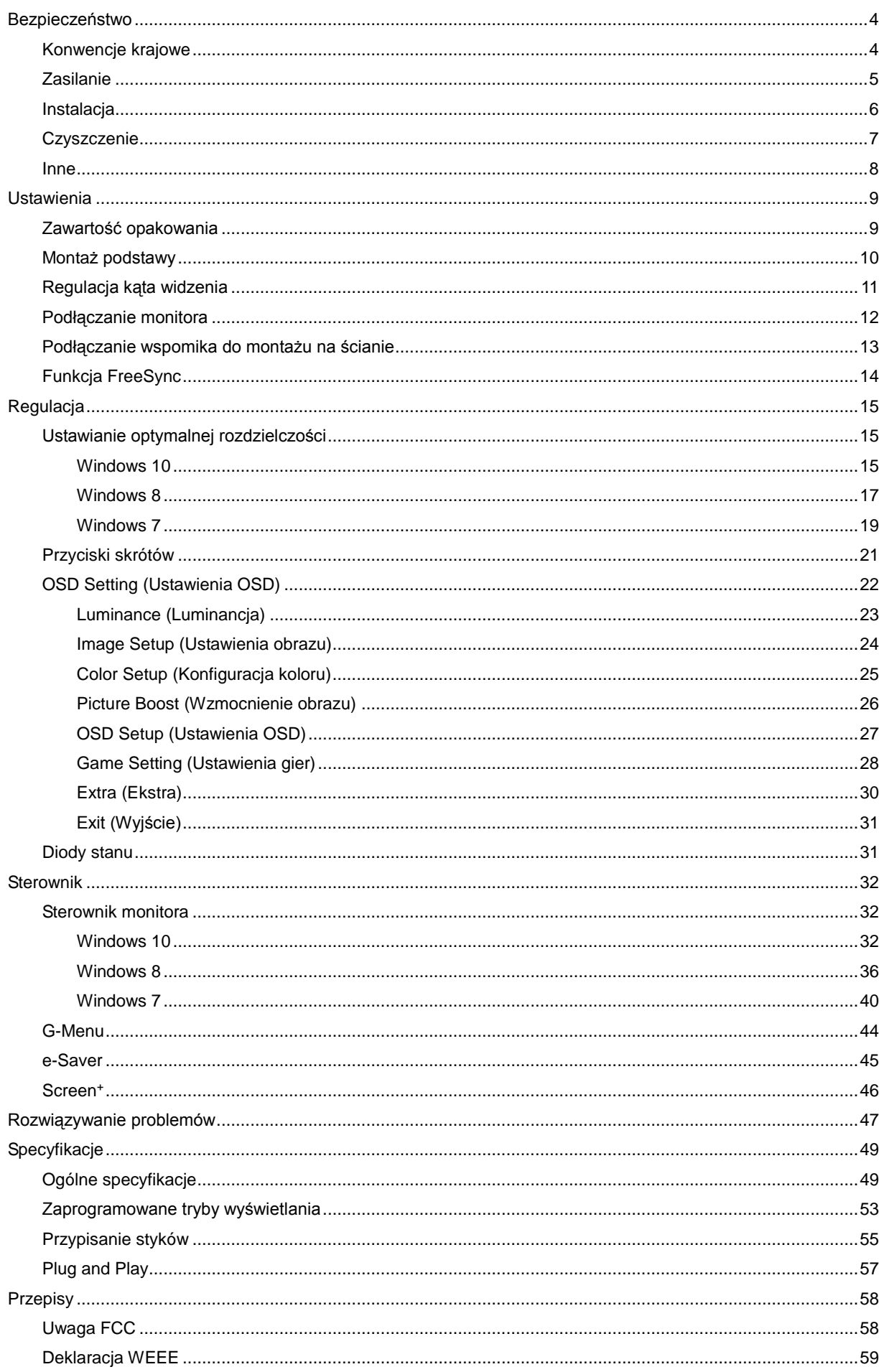

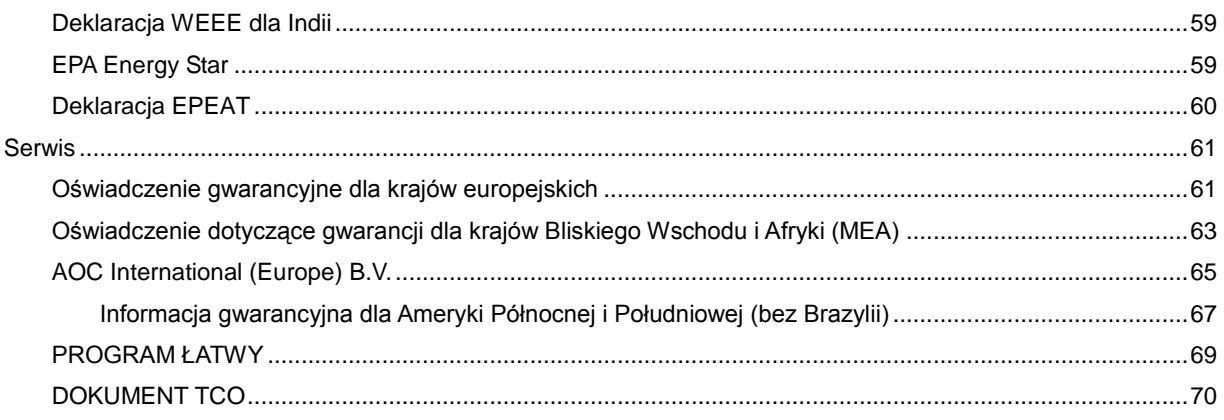

# <span id="page-3-0"></span>**Bezpieczeństwo**

# <span id="page-3-1"></span>**Konwencje krajowe**

Następujące części opisują wykorzystywane w tym dokumencie konwencje krajowe.

### **Uwagi, ostrzeżenia i przestrogi**

W tym podręczniku, blokom tekstu mogą towarzyszyć ikony i pogrubienie lub pochylenie tekstu. Te bloki to uwagi, przestrogi i ostrzeżenia, wykorzystywane w następujący sposób:

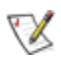

**UWAGA:** UWAGA wskazuje ważną informację, pomocną w lepszym wykorzystaniu systemu komputerowego.

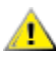

**PRZESTROGA:** PRZESTROGA wskazuje możliwość potencjalnego uszkodzenia urządzenia lub utratę danych i podpowiada jak uniknąć problemu.

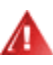

**OSTRZEŻENIE:** OSTRZEŻENIE wskazuje potencjalne niebezpieczeństwo obrażeń ciała i podpowiada jak uniknąć problemu. Niektóre ostrzeżenia mogą pojawiać się w alternatywnych formatach i może im towarzyszyć ikona. W takich przypadkach, specyficzna prezentacja ostrzeżenia jest regulowana przepisami.

# <span id="page-4-0"></span>**Zasilanie**

Monitor należy zasilać wyłącznie ze źródła zasilania wskazanego na etykiecie. Przy braku pewności co do typu zasilania w sieci domowej należy skontaktować się z dostawcą lub lokalnym zakładem energetycznym.

Monitor jest wyposażony we wtyczkę z trzema bolcami (trzeci bolec doprowadzający uziemienie). Wtyczka ta, w ramach funkcji zabezpieczenia, będzie pasować tylko do gniazdka zasilania z uziemieniem. Jeżeli gniazdko nie nadaje się do wtyczki z trzema bolcami, należy zwrócić się do elektryka o zamontowanie odpowiedniego gniazdka lub zastosować adapter, w celu bezpiecznego uziemienia urządzenia. Nie wolno pokonywać funkcji zabezpieczenia wtyczki z uziemieniem.

Urządzenie należy odłączyć od zasilania podczas burzy z wyładowaniami atmosferycznymi lub jeśli nie będzie ono używane w dłuższym okresie czasu. Zabezpieczy to monitor przed uszkodzeniem spowodowanym skokami napięcia.

Nie należy przeciążać listew zasilających ani przedłużaczy. Przeciążenie może spowodować pożar lub porażenie prądem elektrycznym.

Aby zapewnić oczekiwane działanie, monitor należy używać wyłącznie z komputerami z certyfikatem UL, z gniazdami o parametrach prądu przemiennego 100 ~ 240V, min. 5 A.

Gniazdko elektryczne powinno znajdować się w pobliżu urządzenia i powinno być łatwo dostępne.

# <span id="page-5-0"></span>**Instalacja**

Al Nie należy umieszczać monitora na niestabilnym wózku, podstawie, stojaku, wsporniku lub stoliku. Upadek monitora może spowodować obrażenia ciała lub poważne uszkodzenie produktu. Należy korzystać jedynie z wózków, podstaw, stojaków, wsporników lub stolików zalecanych przez producenta lub sprzedawanych wraz z tym produktem. Podczas instalacji produktu należy postępować zgodnie z instrukcjami producenta i używać akcesoriów montażowych zalecanych przez producenta. Kombinację produktu i wózka należy przesuwać z zachowaniem ostrożności.

Nigdy nie należy wpychać do szczelin w obudowie monitora żadnych obiektów. Może to spowodować zwarcie części, a w rezultacie pożar lub porażenie prądem elektrycznym. Nigdy nie należy wylewać na monitora płynów.

**Produktu nigdy nie należy kłaść przodem na podłodze.** 

л Należy pozostawić wolną przestrzeń wokół monitora, jak pokazano poniżej. W przeciwnym razie obieg powietrza może być niewystarczający, a przegrzanie może doprowadzić do pożaru lub uszkodzenia monitora.

Sprawdź poniżej zalecane obszary wentylacyjne wokół monitora, przy instalacji monitora na ścianie lub na podstawie:

#### **Montaż na ścianie**

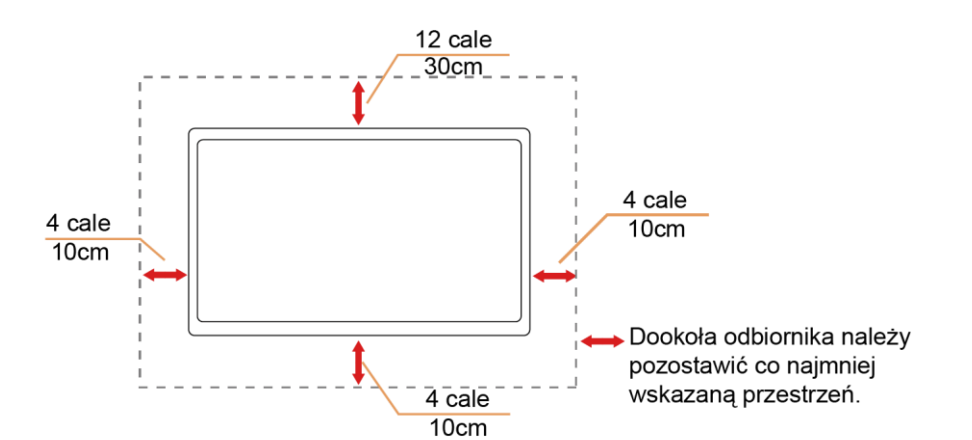

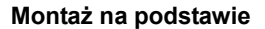

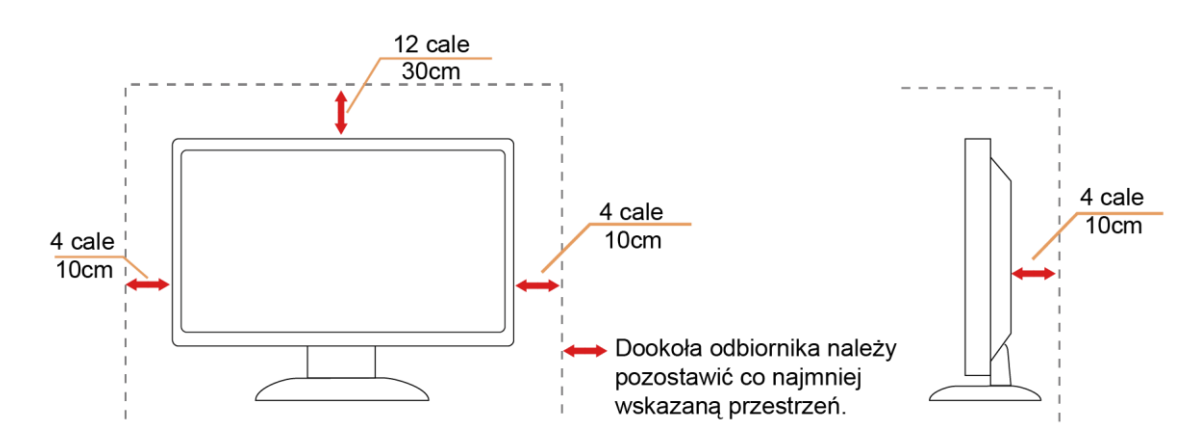

# <span id="page-6-0"></span>**Czyszczenie**

**AU**Obudowę należy czyść regularnie szmatką. Do czyszczenia zabrudzeń można używać delikatnego zamiast silnego detergentu, który może spowodować uszkodzenie obudowy produktu.

Podczas czyszczenia należy upewnić się, że detergent nie przedostał się do produktu. Szmatka do czyszczenia nie może być zbyt szorstka, ponieważ może to spowodować porysowanie powierzchni.

Przed czyszczeniem produktu należy odłączyć przewód zasilający.

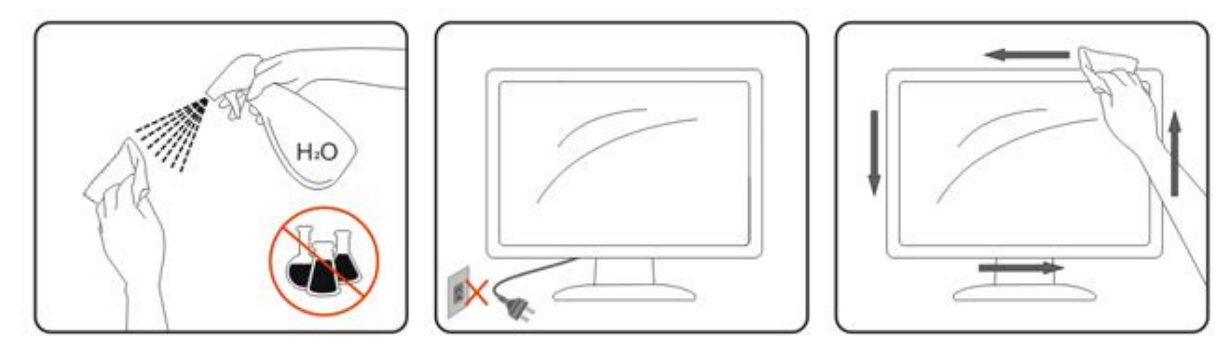

## <span id="page-7-0"></span>**Inne**

Jeżeli z produktu zacznie wydobywać się nieprzyjemny zapach, dziwny dźwięk lub dym należy NATYCHMIAST odłączyć kabel zasilający i skontaktować się z punktem serwisowym.

**AL** Należy upewnić się, że otwory wentylacyjne nie są zablokowane przez stół lub zasłony.

Podczas działania nie należy narażać monitora LCD na silne wibracje lub uderzenia.

**Al** Nie wolno uderzać lub upuścić monitora podczas jego działania lub transportu.

W przypadku wyświetlaczy z połyskującą ramką użytkownik powinien rozważyć odpowiednie ustawienie monitora, ponieważ ramka może doprowadzać do powstawania przeszkadzające odbicia światła pochodzącego z otoczenia i jasnych powierzchni.

# <span id="page-8-0"></span>**Ustawienia**

# <span id="page-8-1"></span>**Zawartość opakowania**

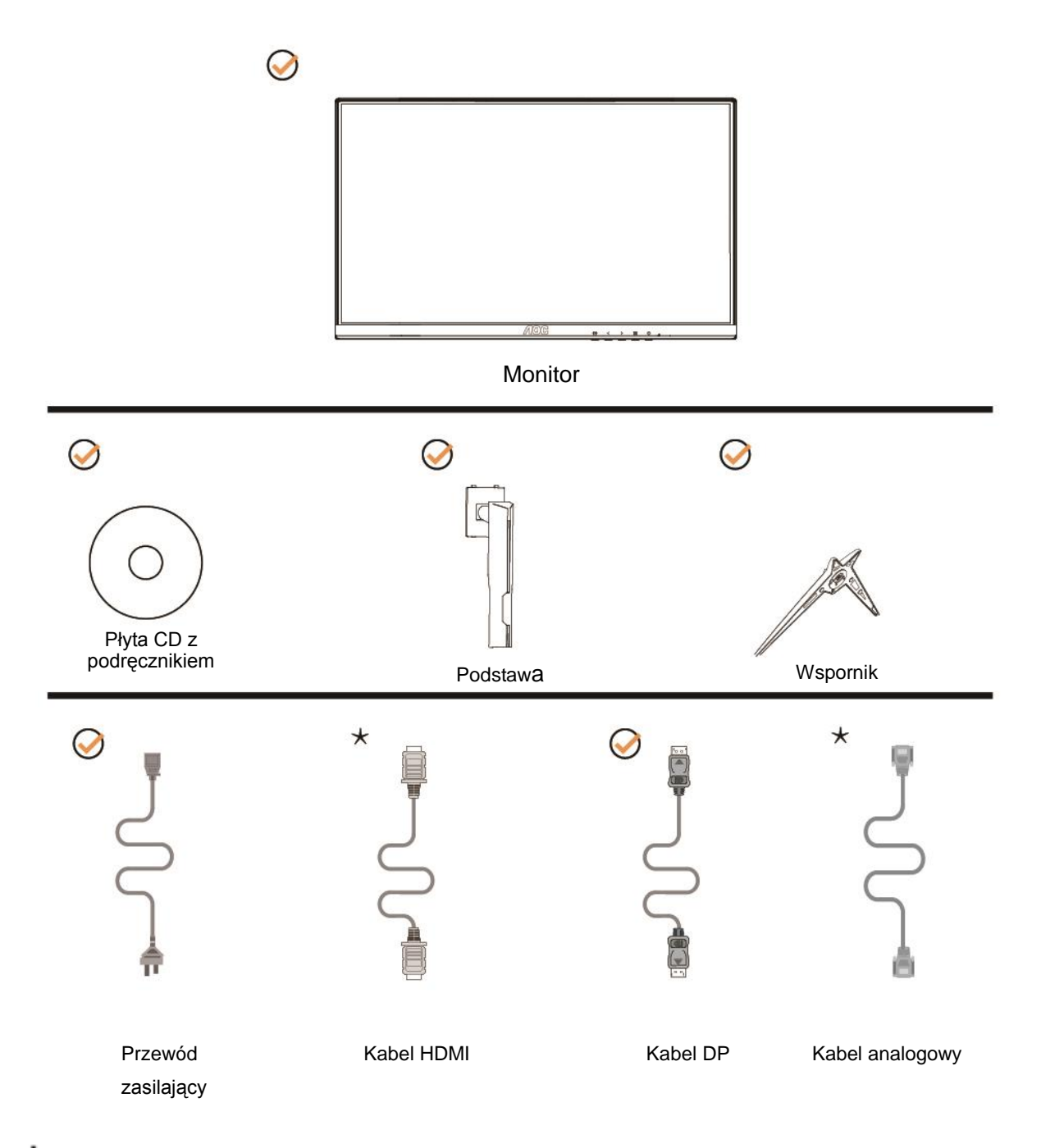

Nie wszystkie kable sygnałowe (analogowy,DP i HDMI) Płyta CD z podręcznikiem będą dostarczane we wszystkich krajach i regionach. Sprawdzić u lokalnego dostawcy lub w biurze oddziału AOC celem potwierdzenia.

# <span id="page-9-0"></span>**Montaż podstawy**

Wykonaj montaż lub demontaż podstawy, zgodnie z wymienionymi poniżej czynnościami. W celu zapobieżenia zarysowaniom umieść monitor na miękkiej i płaskiej powierzchni.

### Ustawienia:

C24G1/C27G1

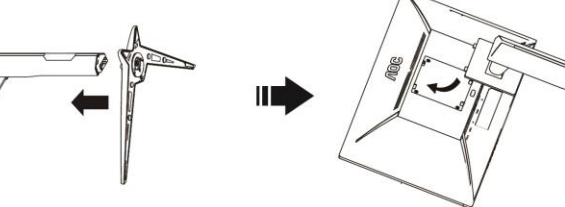

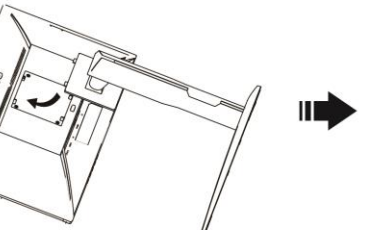

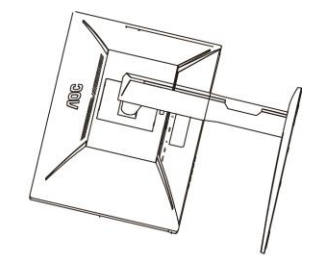

C32G1/CQ32G1

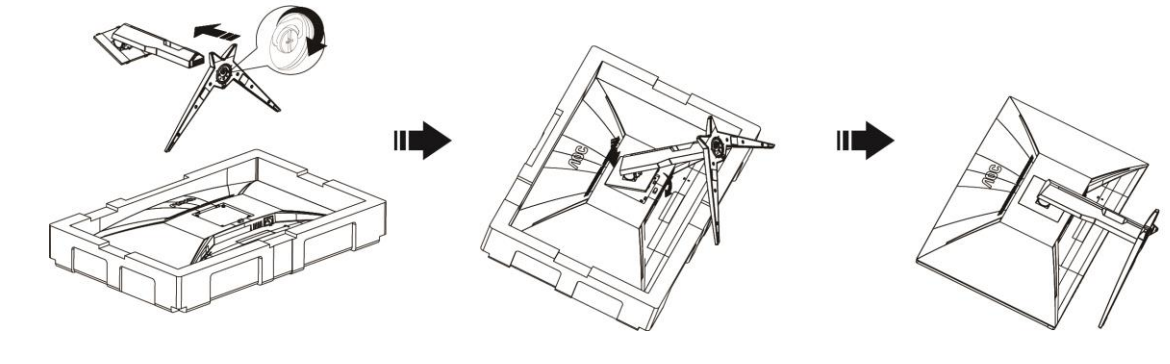

Zdejm owanie:C24G1/C27G1

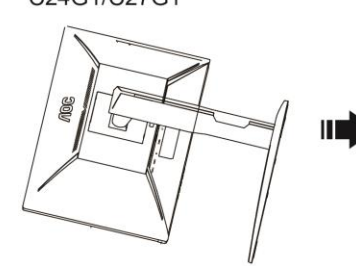

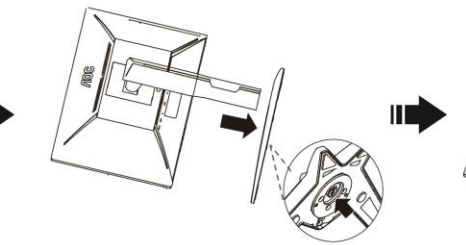

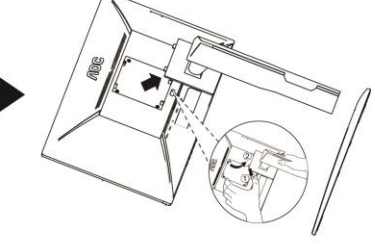

C32G1/CQ32G1

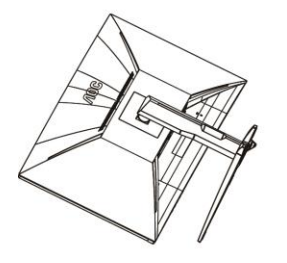

Ш

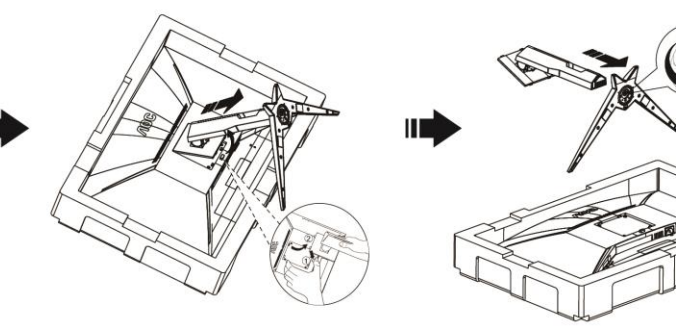

# <span id="page-10-0"></span>**Regulacja kąta widzenia**

Aby zapewnić optymalne widzenie zaleca się, aby spojrzeć na pełny ekran monitora, a następnie wyregulować kąt monitora według własnych preferencji.

Podczas zmiany kąta monitora należy przytrzymać wspornik, aby monitor się nie przewrócił.

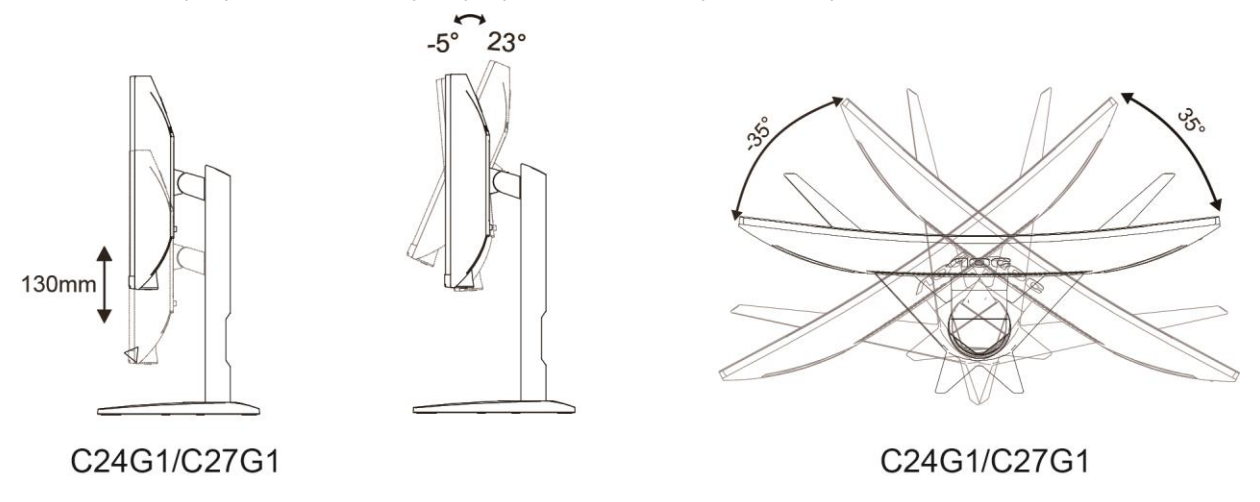

UWAGA:

Podczas zmiany kąta nie należy dotykać ekranu LCD. Może to spowodować uszkodzenie lub pęknięcie ekranu LCD.

# <span id="page-11-0"></span>**Podłączanie monitora**

Gniazda kabli z tyłu monitora i w komputerze

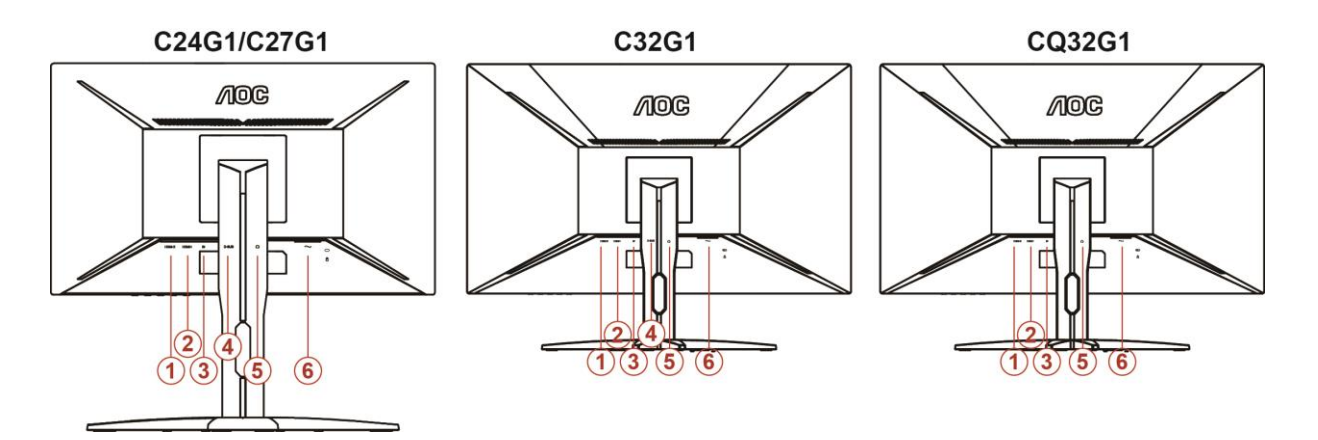

- HDMI 2
- HDMI 1
- DP
- Analogowe (15 pinowy kabel VGA D-Sub)
- Wyjście słuchawek
- Zasilanie

Aby zabezpieczyć sprzęt, przed podłączeniem należy zawsze wyłączyć komputer i monitor LCD.

- Podłącz kabel zasilający do portu prądu zmiennego z tyłu monitora.
- Podlacz jeden koniec 15-pinowego kabla D-Sub do zlacza z tylu monitora, a drugi koniec do portu D-Sub komputera.
- (Opcjonalny Wymaga karty video z portem HDMI) Podłącz jeden koniec HDMI do złącza z tyłu monitora i podłącz drugi koniec do portu HDMI komputera.
- (Opcjonalny Wymaga karty video z portem DP) Podłącz jeden koniec DP do złącza z tyłu monitora i podłącz drugi koniec do portu DP komputera.
- Włącz monitor i komputer.
- Obsługiwane rozdzielczości zawartości wideo: VGA / DP / HDMI.

Jeżeli na monitorze wyświetlany jest obraz instalacja jest zakończona. Jeżeli obraz nie jest wyświetlany, patrz Rozwiązywanie problemów.

# <span id="page-12-0"></span>**Podłączanie wspomika do montażu na ścianie**

Przygotowanie do instalacji opcjonalnego ramienia do montażu ściennego.

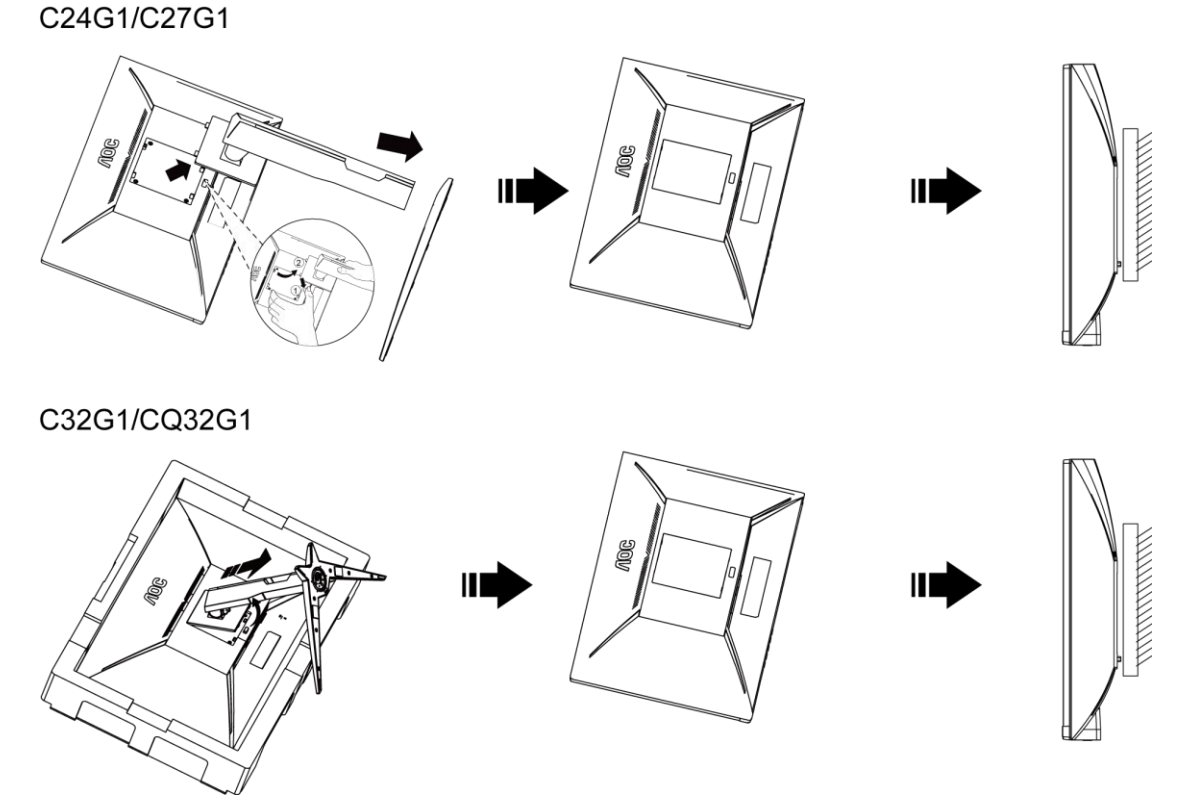

Monitor można zamocować na zakupionym oddzielnie ramieniu do montażu ściennego. Przed przystąpieniem do zamocowania odłącz zasilanie i wykonaj poniższe czynności:

- 1 Zdejmij podstawę.
- 2 Złóż ramię do montażu ściennego zgodnie z instrukcjami producenta.
- 3 Umieść ramię do montażu ściennego z tyłu monitora. Dopasuj otwory w ramieniu do otworów z tyłu monitora.
- 4 Włóż w otwory 4 wkręty i dokręć.
- 5 Podłącz ponownie kable. Instrukcje dotyczące montażu, znajdują się w podręczniku użytkownika dostarczonym wraz z opcjonalnym ramieniem do montażu ściennego.

Uwaga : Otwory na śruby do montażu VESA nie są dostępne we wszystkich modelach, sprawdź u dostawcy lub w oficjalnym wydziale AOC.

# <span id="page-13-0"></span>**Funkcja FreeSync**

- 1. Funkcja FreeSync współpracuje z DP/HDMI1/HDMI2
- 2. Kompatybilne karty graficzne: Lista zalecanych kart jak niżej, można również sprawdzić odwiedzając [www.AMD.com](http://www.amd.com/)
- AMD Radeon™ RX 480
- AMD Radeon™ RX 470
- AMD Radeon™ RX 460

Radeon Pro Duo

- AMD Radeon R9 300 Series
- AMD Radeon R9 Fury X
- **AMD Radeon R9 360**
- AMD Radeon R7 360
- AMD Radeon R9 295X2
- AMD Radeon R9 290X
- AMD Radeon R9 290
- **AMD Radeon R9 285**
- AMD Radeon R7 260X
- **AMD Radeon R7 260**

# <span id="page-14-0"></span>**Regulacja**

# <span id="page-14-1"></span>**Ustawianie optymalnej rozdzielczości**

## <span id="page-14-2"></span>**Windows 10**

## **Dla Windows 10**

- Kliknij prawym przyciskiem myszy **START**.
- Kliknij opcję "PANEL STEROWANIA".

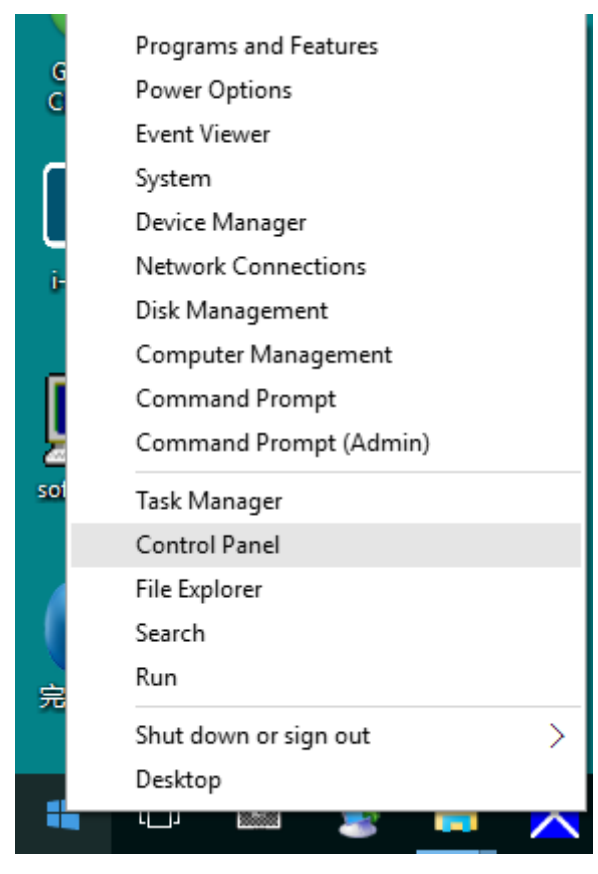

• Kliknij opcję **"EKRAN"**.

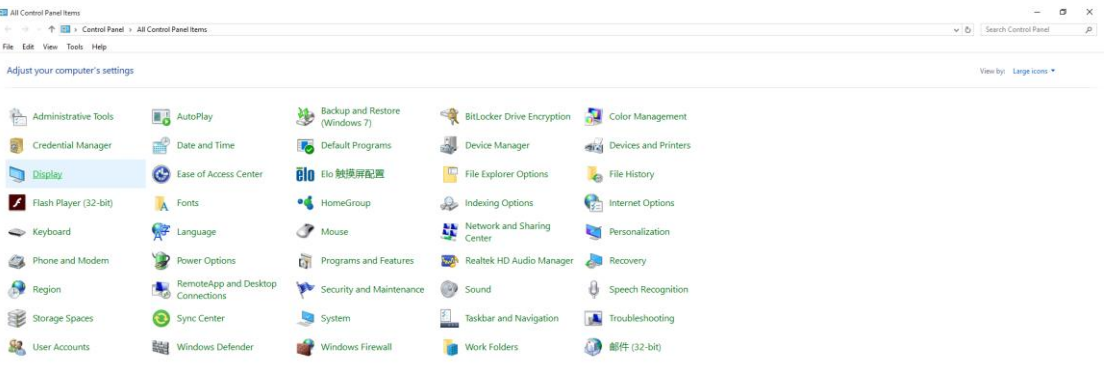

• Kliknij przycisk **"Zmień ustawienia ekranu"**.

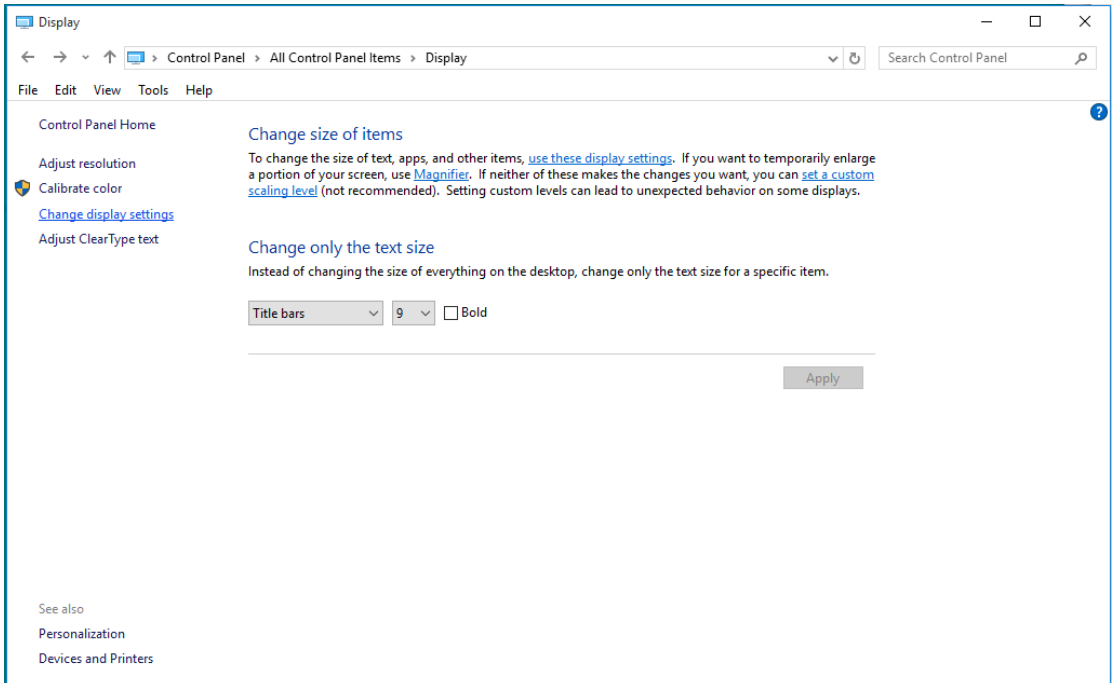

• Ustaw **SLIDE-BAR (SUWAK)** rozdzielczości na optymalną rozdzielczość.

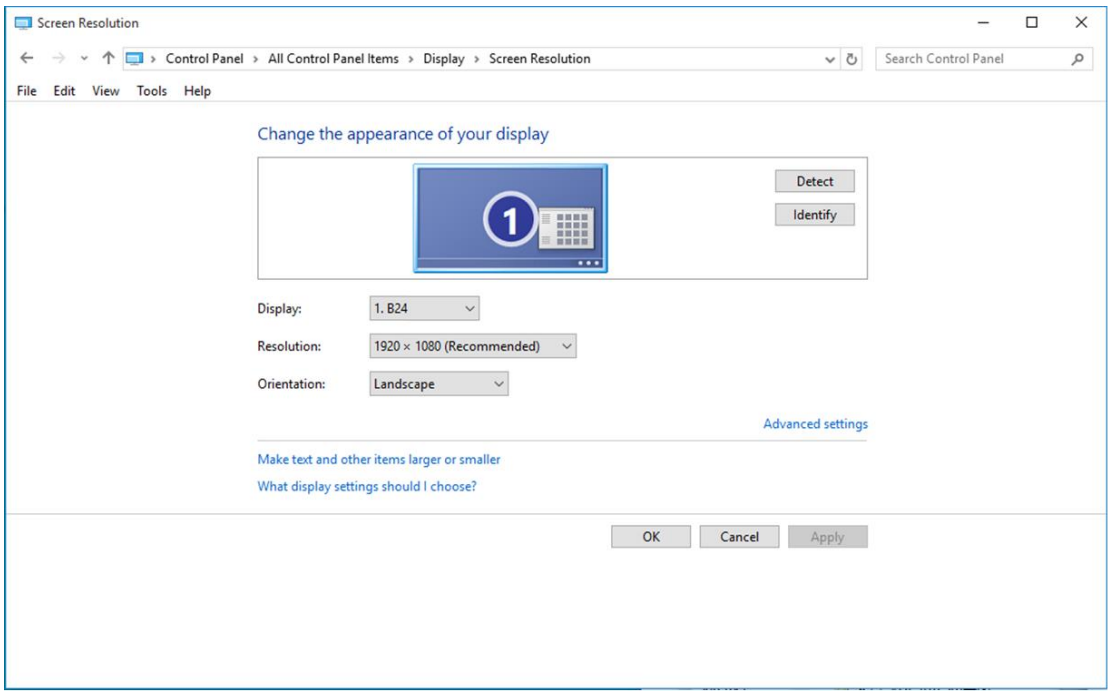

## <span id="page-16-0"></span>**Windows 8**

#### **Dla Windows 8**

• Kliknij prawym przyciskiem myszy i kliknij **Wszystkie aplikacje** w dolnym prawym rogu ekranu.

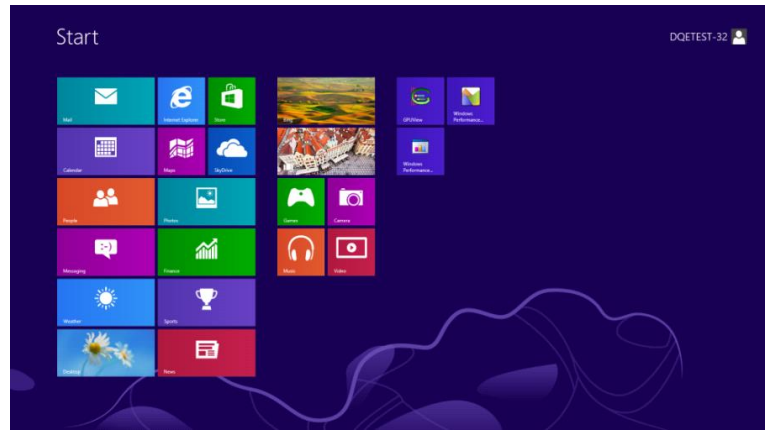

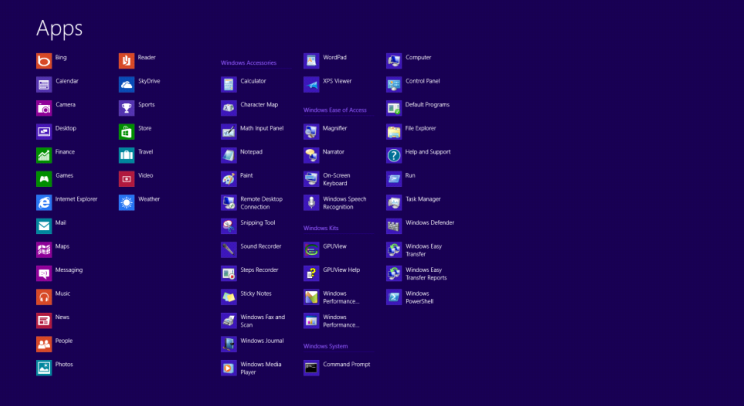

- Ustaw "Widok według" na "Kategoria".
- Kliknij opcję **"Wygląd i personalizacja"**.

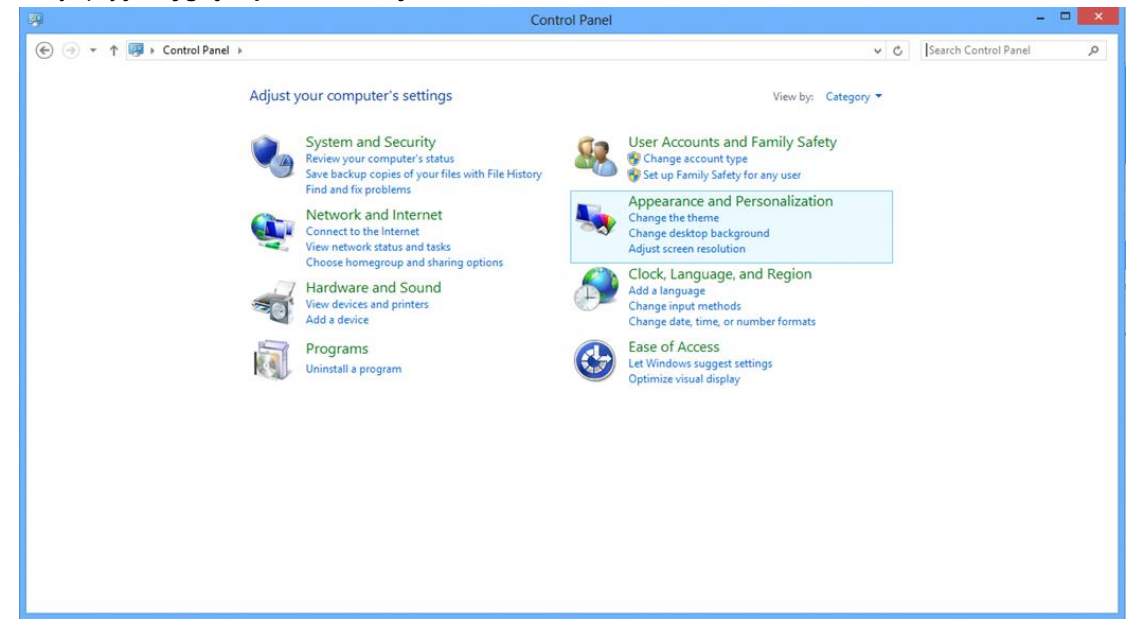

• Kliknij opcję "EKRAN".

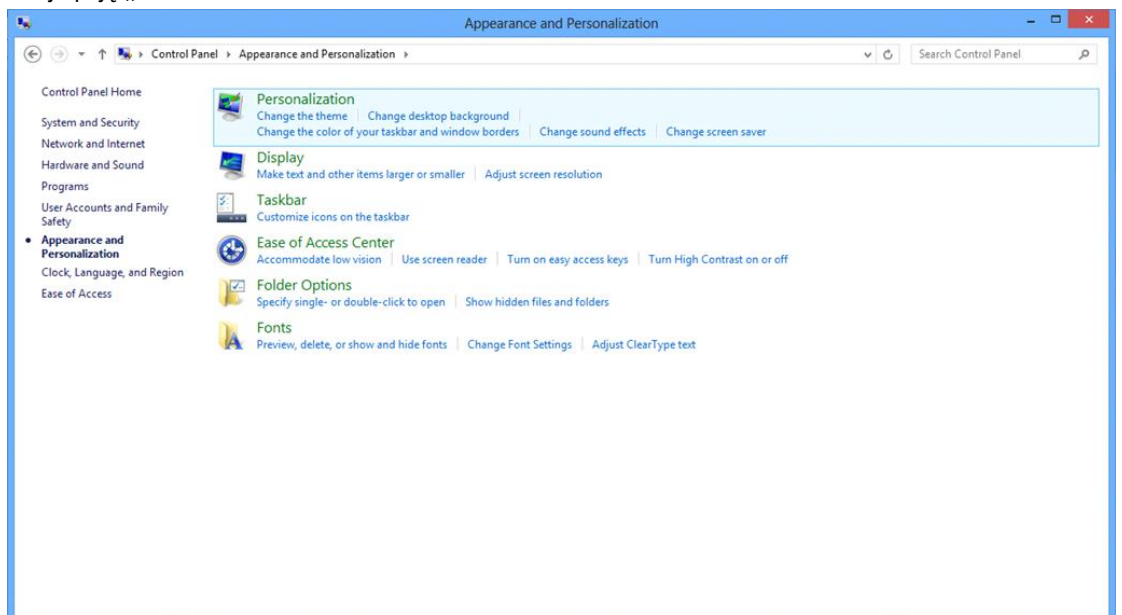

• Ustaw **SLIDE-BAR (SUWAK)** rozdzielczości na optymalną rozdzielczość.

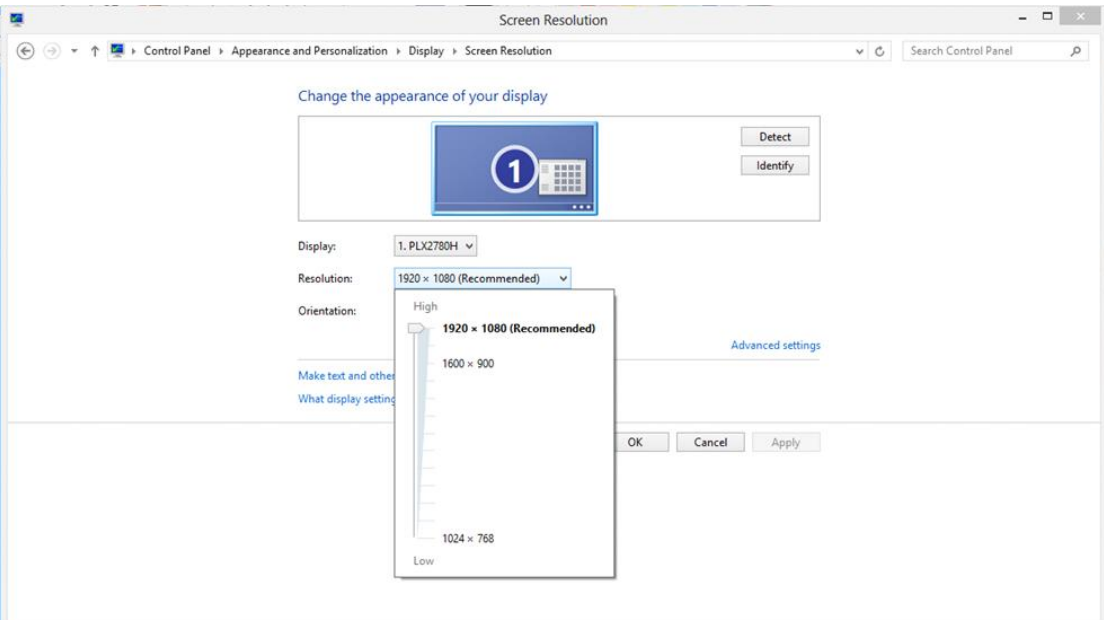

## <span id="page-18-0"></span>**Windows 7**

#### **Dla Windows 7**

- Kliknij **START**.
- Kliknij opcję **"PANEL STEROWANIA"**.

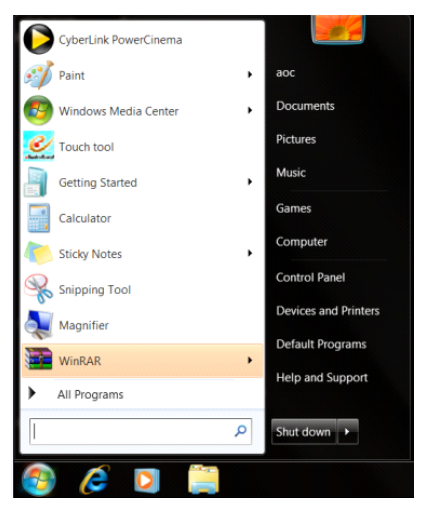

• Kliknij opcję "Wygląd".

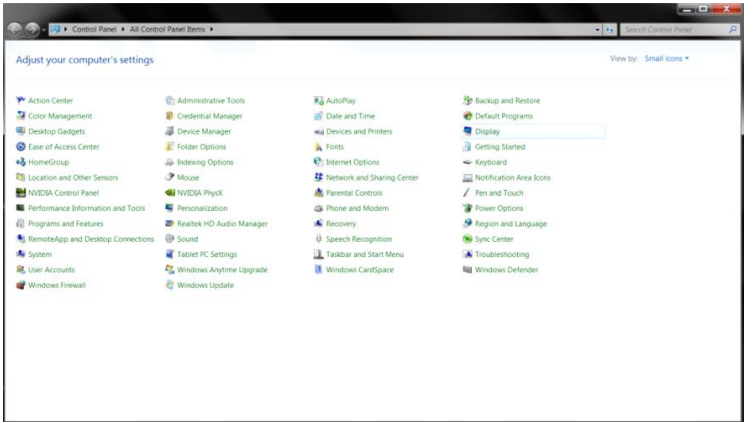

## • Kliknij opcję **"EKRAN"**.

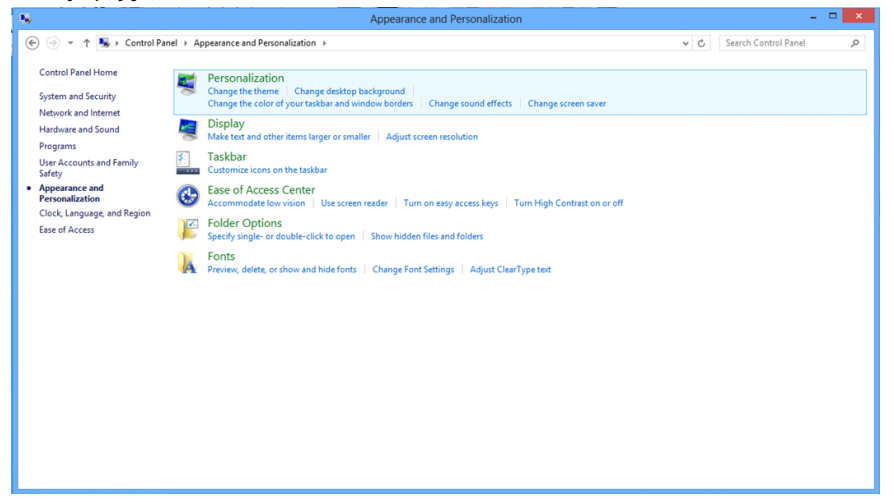

• Kliknij przycisk **"Zmień ustawienia monitora"**.

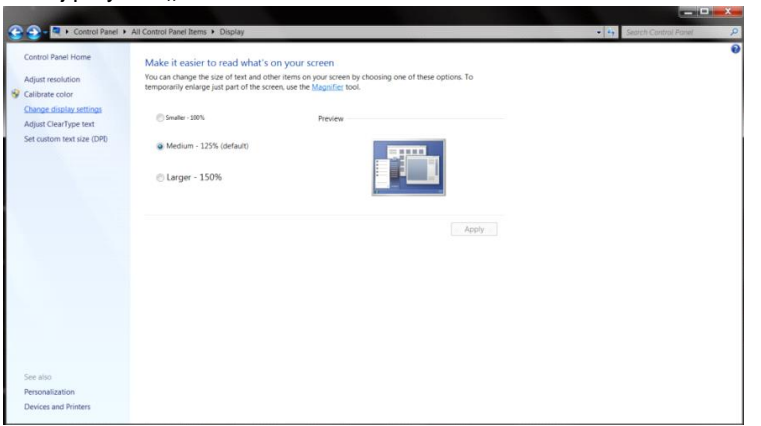

• Ustaw **SLIDE-BAR (SUWAK)** rozdzielczości na optymalną rozdzielczość.

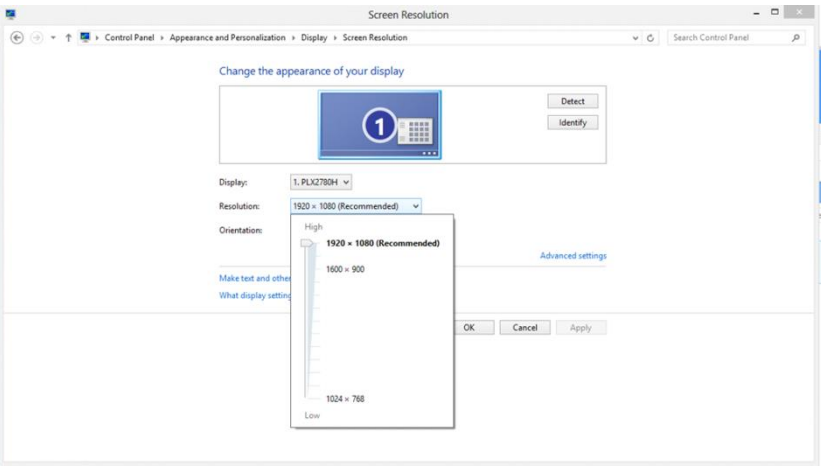

# <span id="page-20-0"></span>**Przyciski skrótów**

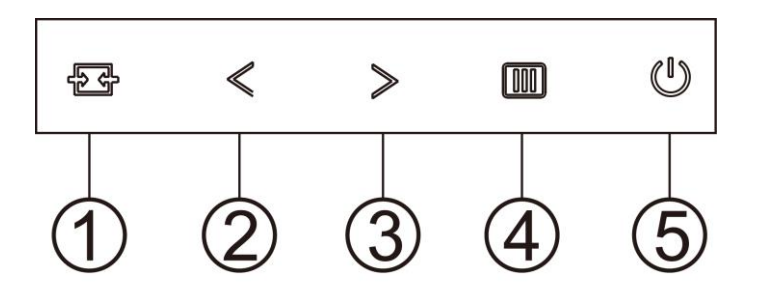

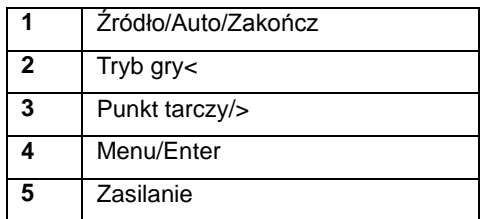

#### **Źródło/Auto/Zakończ**

Kiedy OSD jest zamknięte, naciśnięcie przycisku  $\overline{u}$ uaktywni funkcję Źródło. Kiedy OSD jest zamknięte, naciśnięcie przycisku  $\overline{+}\overline{+}$  przez około 2 sekundy spowoduje wykonanie automatycznej konfiguracji (tylko dla modeli z D-Sub).

#### **Punkt tarczy**

Przy braku OSD, naciśnij przycisk Punkt celowania, aby uaktywnić menu Punkt celowania, a następnie naciśnij "<" lub ">", aby ustawić włączenie lub wyłączenie Punkt celowania.

#### **Tryb gry/<**

Przy braku OSD, naciśnij przycisk "<", aby otworzyć funkcję trybu gry, następnie naciśnij przycisk "<" lub ">" aby wybrać tryb gry (FPS, RTS, Wyścig, Gracz 1, Gracz 2 lub Gracz 3) stosownie do różnych typów gier.

#### **Menu/Enter**

Jeżeli nie ma OSD, naciśnij w celu wyświetlenia OSD lub potwierdzenia wyboru. Naciśnij na około 2 sekundy, aby wyłączyć monitor.

#### **Zasilanie**

Naciśnij przycisk Zasilanie, aby włączyć monitor.

# <span id="page-21-0"></span>**OSD Setting (Ustawienia OSD)**

**Podstawowe i proste instrukcje dla przycisków sterowania.**

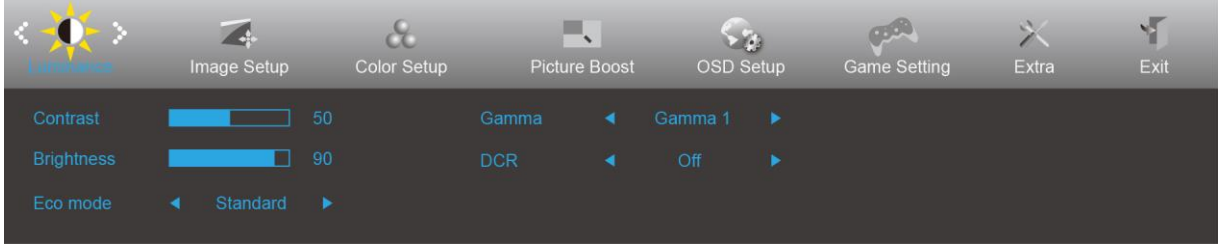

- 1. Naciśnij przycisk **MENU,** aby wyświetlić okno menu ekranowego OSD.
- 2. Naciśnij przyciski < lub >, aby nawigować między funkcjami. Po podświetleniu wymaganej funkcji, naciśnij przycisk MENU w celu uaktywnienia. Jeśli wybrana funkcja posiada podmenu, naciśnij < lub > w celu przechodzenia pomiędzy funkcjami podmenu.
- 3. Naciśnij < lub > w celu zmiany ustawień wybranej funkcji. Naciśnij **AUTO** w celu opuszczenia ustawienia. Jeżeli chcesz wyregulować dowolną z innych funkcji, powtórz kroki od 2 do 3.
- 4. Funkcja blokady OSD: W celu zablokowania OSD, naciśnij i przytrzymaj wciśnięty przycisk **III** MENU przy wyłączonym monitorze a następnie naciśnij przycisk **zasilania** w celu włączenia monitora. W celu odblokowania OSD - naciśnij i przytrzymaj wciśnięty przycisk **MENU** przy wyłączonym monitorze a następnie naciśnij przycisk **zasilania** w celu włączenia monitora.

#### **Uwaga:**

- 1. Jeżeli produkt ma tylko jedno wejście sygnału pozycja "Wybór wejścia" jest wyłączona.
- 2. Jeżeli wielkość ekranu wynosi 4:3 lub rozdzielczość sygnału wejściowego ma rozdzielczość własną, pozycja "Współcz. obrazu" jest wyłączona.
- 3. Jedna z funkcji Czysty obraz, DCR, Wzmocn. kolorów i Wzmocn. obrazu jest aktywna; pozostałe trzy funkcje są wyłączone.

## <span id="page-22-0"></span>**Luminance (Luminancja)**

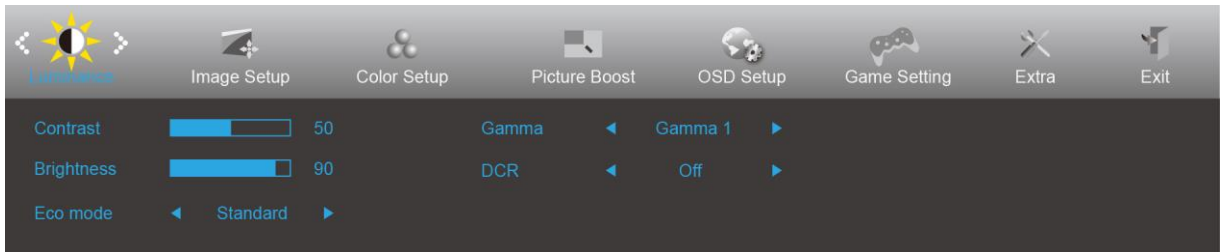

- 1. Naciśnij **MENU**, aby wyświetlić menu.
- 2. Naciśnij przycisk < lub > , aby wybrać (Luminance (Luminancja)) i naciśnij **WENU** w celu przejścia do tej funkcji.
- 3. Naciśnij przyciski  $\langle$  lub  $\rangle$ , aby wybrać menu niższego rzędu.
- 4. Naciśnij przyciski  $\langle$  lub  $\rangle$ , aby wyregulować.
- 5. Naciśnij **+ + AUTO** w celu opuszczenia ustawienia.

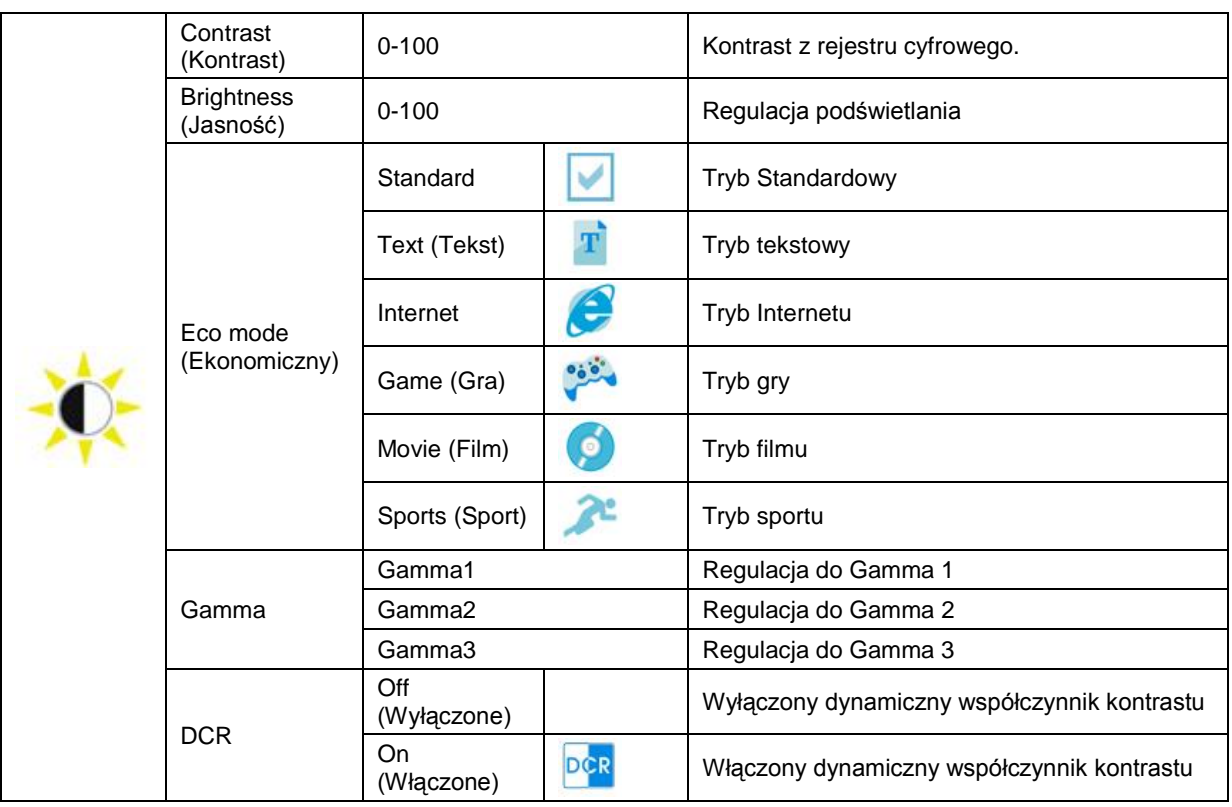

## <span id="page-23-0"></span>**Image Setup (Ustawienia obrazu)**

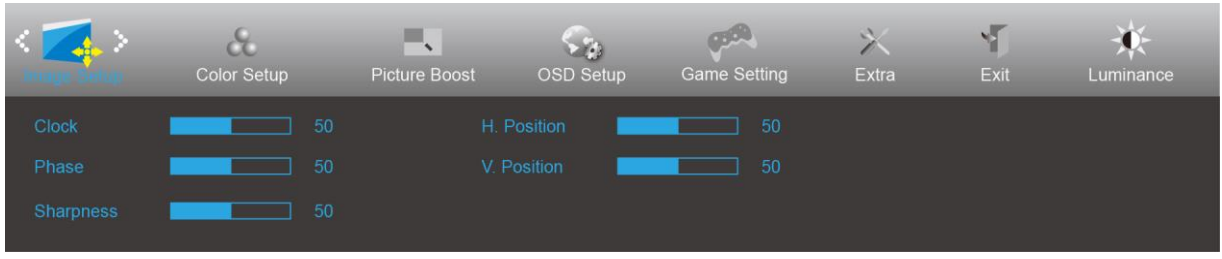

- 1. Naciśnij **MENU**, aby wyświetlić menu.
- 2. Naciśnij przycisk < lub > , aby wybrać (Image Setup (Ustawienia obrazu)) i naciśnij **WENU** w celu przejścia do tej funkcji.
- 3. Naciśnij przyciski  $\langle$  lub  $\rangle$ , aby wybrać menu niższego rzędu.
- 4. Naciśnij przyciski  $\langle$  lub  $\rangle$ , aby wyregulować.
- 5. Naciśnij **DE AUTO** w celu opuszczenia ustawienia.

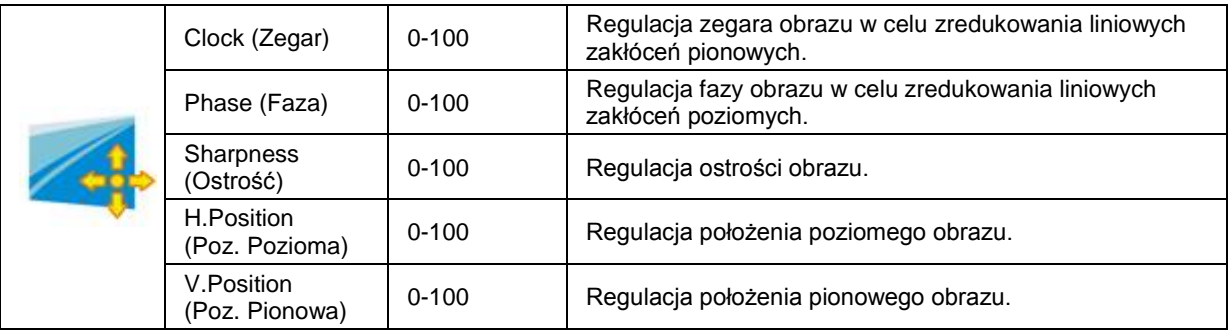

## <span id="page-24-0"></span>**Color Setup (Konfiguracja koloru)**

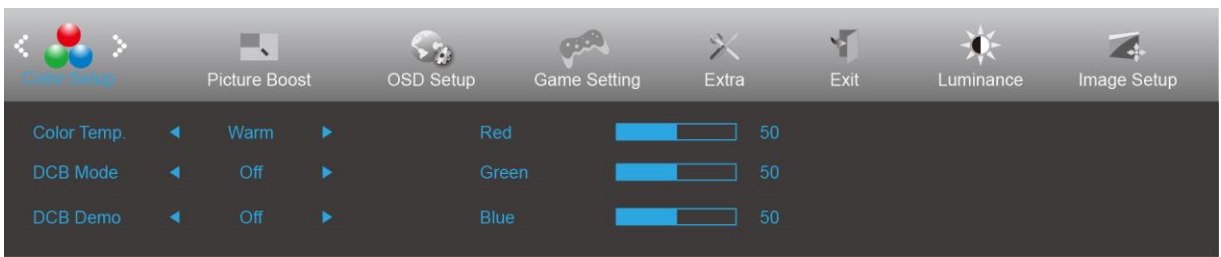

- 1. Naciśnij **MENU**, aby wyświetlić menu.
- 2. Naciśnij przycisk < lub > , aby wybrać (Color Setup (Ustawienia koloru)) i naciśnij **WENU** w celu przejścia do tej funkcji.
- 3. Naciśnij przyciski  $\langle$  lub  $\rangle$ , aby wybrać menu niższego rzędu.
- 4. Naciśnij przyciski  $\langle$  lub  $\rangle$ , aby wyregulować.
- 5. Naciśnij **H AUTO** w celu opuszczenia ustawienia.

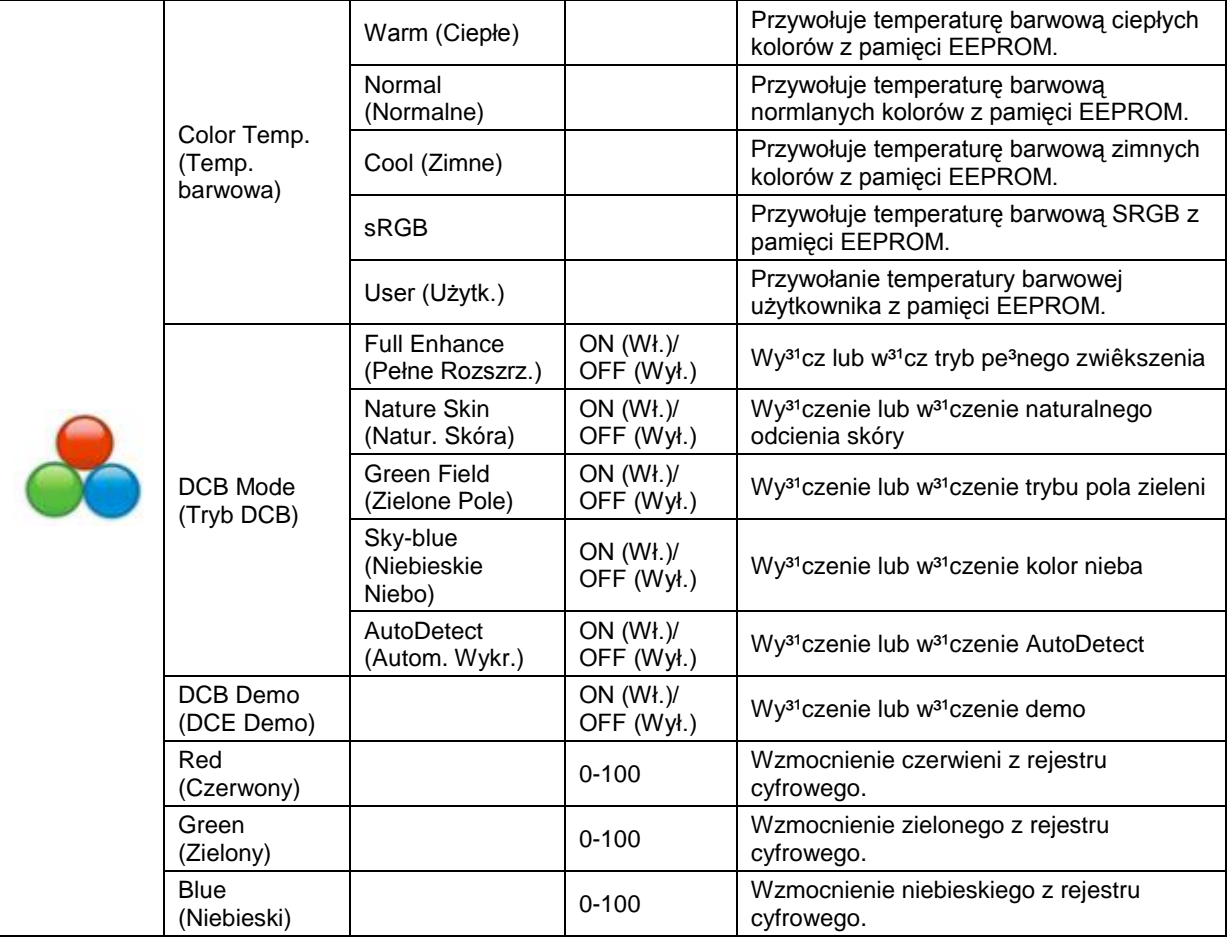

## <span id="page-25-0"></span>**Picture Boost (Wzmocnienie obrazu)**

![](_page_25_Picture_140.jpeg)

- 1. Naciśnij **MENU**, aby wyświetlić menu.
- 2. Naciśnij < lub > , by wybrać (Picture Boost (Wzmocnienie obrazu)) i naciśnij **MENU** w celu przejścia do tej funkcji.
- 3. Naciśnij przyciski < lub >, aby wybrać menu niższego rzędu.
- 4. Naciśnij przyciski  $\langle$  lub  $\rangle$ , aby wyregulować.
- 5. Naciśnij **D4 AUTO** w celu opuszczenia ustawienia.

![](_page_25_Picture_141.jpeg)

### **Uwaga:**

Dostosowanie jasności, kontrastu i położenia jasnej ramki w celu poprawy wrażeń podczas oglądania.

## <span id="page-26-0"></span>**OSD Setup (Ustawienia OSD)**

![](_page_26_Picture_173.jpeg)

- 1. Naciśnij **MENU**, aby wyświetlić menu.
- 2. Naciśnij przycisk < lub > , aby wybrać (OSD Setup (Ustawienia OSD)) i naciśnij **WENU** w celu przejścia do tej funkcji.
- 3. Naciśnij przyciski < lub >, aby wybrać menu niższego rzędu.
- 4. Naciśnij przyciski  $\langle$  lub  $\rangle$ , aby wyregulować.
- 5. Naciśnij **D4 AUTO** w celu opuszczenia ustawienia.

![](_page_26_Picture_174.jpeg)

### **Uwaga:**

Jeżeli zawartość wideo DP obsługuje DP1.2, wybierz DP1.2 dla Zdolność DP, w przeciwnym razie wybierz DP1.1.

## <span id="page-27-0"></span>**Game Setting (Ustawienia gier)**

![](_page_27_Picture_280.jpeg)

- 1. Naciśnij **przycisk MENU** w celu wyświetlenia menu.
- 2. Naciśnij < lub > , aby wybrać (Ustawienia gier), i naciśnij **przycisk MENU** w celu przejścia do tej funkcji.
- 3. Naciśnij < lub >, aby wybrać podmenu, i naciśnij przycisk MENU w celu przejścia do tej funkcji.
- 4. Naciśnij przycisk  $\lt$  lub  $\gt$ , aby wyregulować.
- 5. Naciśnij **przycisk AUTO** w celu opuszczenia ustawienia.

![](_page_27_Picture_281.jpeg)

![](_page_28_Picture_105.jpeg)

#### **Note:**

Boost or MBR must be above 75Hz refresh rate to start.

## <span id="page-29-0"></span>**Extra (Ekstra)**

![](_page_29_Picture_204.jpeg)

- 1. Naciśnij **MENU**, aby wyświetlić menu.
- 2. Naciśnij przycisk < lub > , aby wybrać (Extra) i naciśnij **WENU** w celu przejścia do tej funkcji.
- 3. Naciśnij przyciski  $\langle$  lub  $\rangle$ , aby wybrać menu niższego rzędu.
- 4. Naciśnij przyciski  $\langle$  lub  $\rangle$ , aby wyregulować.
- 5. Naciśnij **DE AUTO** w celu opuszczenia ustawienia.

![](_page_29_Picture_205.jpeg)

## <span id="page-30-0"></span>**Exit (Wyjście)**

![](_page_30_Picture_70.jpeg)

- 1. Naciśnij **MENU**, aby wyświetlić menu.
- 2. Naciśnij przycisk **< lub** > , aby wybrać (Exit (Zakończ)) i naciśnij **WENU** w celu przejścia do tej funkcji.
- 3. Naciśnij **P4 AUTO** w celu opuszczenia ustawienia.

# <span id="page-30-1"></span>**Diody stanu**

![](_page_30_Picture_71.jpeg)

# <span id="page-31-0"></span>**Sterownik**

# <span id="page-31-1"></span>**Sterownik monitora**

## <span id="page-31-2"></span>**Windows 10**

- Uruchom Windows® 10
- Kliknij prawym przyciskiem myszy **START**.
- Kliknij opcję **"Panel sterowania"**.

![](_page_31_Picture_6.jpeg)

• Kliknij ikonę "Ekran".

![](_page_31_Picture_8.jpeg)

![](_page_32_Picture_24.jpeg)

![](_page_32_Picture_25.jpeg)

• Kliknij przycisk **"Ustawienia zaawansowane"**.

![](_page_32_Picture_26.jpeg)

• Kliknij zakładkę **"Monitor"**, a następnie kliknij przycisk **"Własności"**.

![](_page_33_Picture_1.jpeg)

#### • Kliknij zakładkę **"Sterownik"**.

![](_page_33_Picture_61.jpeg)

• Otwórz okno "Aktualizacja sterownika dla typowego monitora PnP" poprzez kliknięcie "Aktualizuj

sterownik...", a następnie kliknij przycisk "Przeglądaj komputer w celu wyszukania sterownika".

![](_page_33_Picture_62.jpeg)

• Wybierz opcję **"Pozwól mi wybrać z listy sterowników urządzeń na moim komputerze"**.

![](_page_34_Picture_1.jpeg)

• Kliknij przycisk **"Z dysku"**. Kliknij przycisk **"Przeglądaj"** i przejdź do następującego katalogu:

X:\Driver\module name (gdzie X oznacza literę przypisaną do napędu CD-ROM).

![](_page_34_Picture_4.jpeg)

- Wybierz plik **"xxx**.**inf"** a następnie kliknij przycisk **"Otwórz"**. Kliknij przycisk **"OK"**.
- Wybierz model monitora i kliknij przycisk **"Dalej"**. Pliki zostaną skopiowane z dysku CD na dysk twardy komputera.
	- Zamknij wszystkie otwarte okna i wyjmij płytę CD.
	- Ponownie uruchom komputer. System automatycznie wybierze maksymalną częstość odświeżania i odpowiedni profil dopasowania kolorów.

## <span id="page-35-0"></span>**Windows 8**

- Uruchom Windows® 8
- Kliknij prawym przyciskiem myszy i kliknij **Wszystkie aplikacje** w dolnym prawym rogu ekranu.

![](_page_35_Picture_3.jpeg)

- Kliknij ikonę **"Panel sterowania"**
- Ustaw "Widok według" na "Kategoria" lub "Małe ikony".

![](_page_35_Picture_6.jpeg)

 $e \oplus \cdots$ 

 $R_0 = 1.169M$ 

• Kliknij ikonę "Ekran".

![](_page_36_Picture_48.jpeg)

• Kliknij przycisk **"Zmień ustawienia ekranu"**.

![](_page_36_Picture_3.jpeg)

• Kliknij przycisk **"Ustawienia zaawansowane"**.

![](_page_36_Picture_49.jpeg)

Kliknij zakładkę "Monitor", a następnie kliknij przycisk "Właściwości".

![](_page_37_Picture_1.jpeg)

#### • Kliknij zakładkę **"Sterownik"**.

![](_page_37_Picture_66.jpeg)

• Otwórz okno **"Aktualizuj sterownik-generyczny monitor PnP"** klikając **"Aktualizuj sterownik..."** a

następnie klikając przycisk **"Przeglądaj mój komputer w poszukiwaniu sterownika"** 

![](_page_37_Picture_6.jpeg)

• Wybierz opcję **"Pozwól mi wybrać z listy sterowników urządzeń na moim komputerze"**.

![](_page_38_Picture_1.jpeg)

• Kliknij przycisk **"Z dysku"**. Kliknij przycisk **"Przeglądaj"** i przejdź do następującego katalogu:

 $8$ Dupdate Driver Software - Generic PnP Monitor Select the device driver you want to install for this hardware. **Install From Disk** Insert the manufacturer's installation disk, and then make<br>sure that the correct drive is selected below.  $\overline{OK}$ 9 Cancel Copy manufacturer's files from F:\Drivers\e936Vw Browse... ا<br>آها Tell me why driver signing is important Next | Cancel

X:\Driver\module name (gdzie X oznacza literę przypisaną do napędu CD-ROM).

- Wybierz plik **"xxx**.**inf"** i kliknij przycisk **"Otwórz"**. Kliknij przycisk **"OK"**.
- Wybierz model monitora i kliknij przycisk "Dalej". Pliki zostaną skopiowane z dysku CD na dysk twardy

komputera.

- Zamknij wszystkie otwarte okna i wyjmij płytę CD.
- Ponownie uruchom komputer. System automatycznie wybierze maksymalną częstość odświeżania i

odpowiedni profil dopasowania kolorów.

## <span id="page-39-0"></span>**Windows 7**

- Uruchom Windows® 7
- Kliknij przycisk **"Start"**, a następnie kliknij **"Panel sterowania"**.

![](_page_39_Picture_3.jpeg)

• Kliknij ikonę **"Wyświetlacz"**.

![](_page_39_Picture_92.jpeg)

• Kliknij przycisk **"Zmień ustawienia monitora"**.

![](_page_39_Picture_7.jpeg)

• Kliknij przycisk **"Ustawienia zaawansowane"**.

![](_page_40_Picture_70.jpeg)

• Kliknij zakładkę "Monitor", a następnie kliknij przycisk "Własności".

![](_page_40_Picture_3.jpeg)

• Kliknij zakładkę **"Sterownik"**.

![](_page_40_Picture_5.jpeg)

• Otwórz okno **"Aktualizacja sterownika dla typowego monitora PnP"** poprzez kliknięcie **"Aktualizuj** 

sterownik...", a następnie kliknij przycisk "Przeglądaj komputer w celu wyszukania sterownika".

![](_page_41_Picture_2.jpeg)

• Wybierz opcję **"Pozwól mi wybrać z listy sterowników urządzeń na moim komputerze"**.

![](_page_41_Picture_4.jpeg)

• Kliknij przycisk **"Z dysku"**. Kliknij przycisk **"Przeglądaj"** i przejdź do następującego katalogu:

X:\Driver\module name (gdzie X oznacza literę przypisaną do napędu CD-ROM).

![](_page_41_Picture_68.jpeg)

- Wybierz plik **"xxx**.**inf"** a następnie kliknij przycisk **"Otwórz"**. Kliknij przycisk **"OK"**.
- Wybierz model monitora i kliknij przycisk "Dalej". Pliki zostaną skopiowane z dysku CD na dysk twardy komputera.
- Zamknij wszystkie otwarte okna i wyjmij płytę CD.
- Ponownie uruchom komputer. System automatycznie wybierze maksymalną częstość odświeżania i odpowiedni profil dopasowania kolorów.

# <span id="page-43-0"></span>**G-Menu**

![](_page_43_Picture_1.jpeg)

Witamy w programie "G-Menu" firmy AOC. G-Menu umożliwia łatwe dopasowanie ustawień ekranu przy użyciu menu ekranowego, a nie przycisków OSD, które dostępne są w monitorze. Aby zakończyć instalację, należy wykonać poniższą procedurę instalacyjną.

#### **Uwaga:**

Funkcje nie są dostępne dla wszystkich modeli.

![](_page_43_Figure_5.jpeg)

# <span id="page-44-0"></span>**e-Saver**

Witamy w oprogramowaniu firmy AOC e-Saver do zarządzania zasilaniem monitora! Oprogramowanie AOC e-Saver oferuje funkcje inteligentnego wyłączania monitorów, umożliwia wyłączanie monitora w określonym czasie niezależnie do statusu komputera (włączony, wyłączony, uśpiony lub wygaszacz ekranu); rzeczywisty czas wyłączenia zależy od preferencji (patrz przykład niżej).

Kliknij "driver/e-Saver/setup.exe" aby rozpocząć instalowanie oprogramowania e-Saver, postępuj zgodnie z instrukcjami kreatora instalacji, aby zakończyć instalację.

Pod każdym z czterech statusów komputera możesz z rozwijalnego menu wybrać wymagany czas (w minutach) automatycznego wyłączenia. Przykład poniżej ilustruje:

- 1) Monitor nie zostanie nigdy wyłączony, kiedy komputer jest włączony.
- 2) Monitor zostanie automatycznie wyłączony 5 minut po wyłączeniu komputera.
- 3) Monitor zostanie automatycznie wyłączony 10 minut po uśpieniu/przejściu w stan czuwania komputera.
- 4) Monitor zostanie automatycznie wyłączony 20 minut po pojawieniu się wygaszacza ekranu.

![](_page_44_Figure_9.jpeg)

Możesz kliknąć przycisk "RESET" w celu przywrócenia domyślnych ustawień w programie e-Saver zgodnie z poniższą specyfikacją.

![](_page_44_Figure_11.jpeg)

# <span id="page-45-0"></span>**Screen<sup>+</sup>**

![](_page_45_Picture_1.jpeg)

Witamy w oprogramowaniu "Screen<sup>+</sup>" firmy AOC. Screen<sup>+</sup>, jest narzędziem do dzielenia pulpitu; dzieli ono pulpit na różne panele a każdy panel jest wyświetlany w innym oknie. Kiedy chcesz uzyskać do niego dostęp musisz tylko przeciągnąć okno do odpowiedniego panelu. Obsługuje ono wyświetlanie na wielu monitorach i ułatwia wykonywanie zadań. W celu zainstalowania narzędzia postępuj zgodnie z instrukcją instalacji.

![](_page_45_Figure_3.jpeg)

# <span id="page-46-0"></span>**Rozwiązywanie problemów**

![](_page_46_Picture_141.jpeg)

![](_page_47_Picture_105.jpeg)

# <span id="page-48-0"></span>**Specyfikacje**

# <span id="page-48-1"></span>**Ogólne specyfikacje**

![](_page_48_Picture_244.jpeg)

![](_page_49_Picture_230.jpeg)

![](_page_50_Picture_232.jpeg)

![](_page_51_Picture_206.jpeg)

# <span id="page-52-0"></span>**Zaprogramowane tryby wyświetlania**

C24G1/C27G1/C32G1

![](_page_52_Picture_307.jpeg)

## CQ32G1

![](_page_53_Picture_240.jpeg)

# <span id="page-54-0"></span>**Przypisanie styków**

![](_page_54_Picture_229.jpeg)

## **15-stykowy przewód sygnałowy kolorowego wyświetlacza**

![](_page_54_Picture_230.jpeg)

![](_page_54_Picture_4.jpeg)

### **19-stykowy przewód sygnałowy kolorowego wyświetlacza**

![](_page_54_Picture_231.jpeg)

![](_page_55_Picture_0.jpeg)

## **20-stykowy przewód sygnałowy kolorowego wyświetlacza**

![](_page_55_Picture_108.jpeg)

# <span id="page-56-0"></span>**Plug and Play**

## **Funkcja Plug & Play DDC2B**

Monitor wyposażony jest w możliwości VESA DDC2B zgodnie z normą VESA DDC. Umożliwia ona informowanie komputera hosta o tożsamości monitora i, zleżenie od zastosowanego poziomu DDC, przekazywanie dodatkowych informacji o możliwościach monitora.

DDC2B jest dwukierunkowym kanałem danych korzystającym z protokołu I2C. Host może zażądać informacji EDID przez kanał DDC2B.

# <span id="page-57-0"></span>**Przepisy**

# <span id="page-57-1"></span>**Uwaga FCC**

## **Klauzula zgodności z FCC klasa B w zakresie zakłóceń częstotliwości radiowych OSTRZEŻENIE: (DLA MODELI POSIADAJĄCYCH CERTYFIKAT FCC)**

UWAGA: To urządzenie zostało poddane testom, które stwierdziły, że spełnia ono ograniczenia dla urządzeń cyfrowych klasy B, zgodnie z częścią 15 przepisów FCC. Ograniczenia stworzono w celu zapewnienia stosownego zabezpieczenia przed szkodliwymi zakłóceniami w instalacjach domowych. To urządzenie generuje, wykorzystuje i może emitować energię o częstotliwości radiowej i w przypadku instalacji oraz stosowania niezgodnie z zaleceniami może powodować uciążliwe zakłócenia w łączności radiowej. Nie ma jednak żadnych gwarancji, że zakłócenia nie wystąpią w danej instalacji. Jeśli to urządzenie powoduje uciążliwe zakłócenia odbioru radia i telewizji, co można sprawdzić włączając i wyłączając odbiornik telewizyjny i radiowy, użytkownik może podjąć próbę usunięcia zakłóceń poprzez:

Zmianę kierunku lub położenia anteny odbiorczej. Zwiększenie odstępu pomiędzy urządzeniem a odbiornikiem. Podłączenie urządzenia do gniazdka należącego do innego obwodu zasilania. W celu uzyskania pomocy, należy skonsultować się ze sprzedawcą lub z doświadczonym technikiem RTV.

#### **UWAGA:**

Zmiany lub modyfikacje nie zaakceptowane w sposób wyraźny przez podmiot odpowiedzialny za zapewnienie zgodności, mogą doprowadzić do pozbawienia użytkownika prawa do korzystania z urządzenia. W celu zapewnienia zgodności z ograniczeniami emisji, należy zastosować ekranowane kable łączące oraz przewód zasilania.

Producent nie ponosi odpowiedzialności za wszelkie zakłócenia sygnału radiowego i telewizyjnego spowodowane nieautoryzowanymi zmianami w urządzeniu. W takim przypadku, usunięcie zakłóceń należy do zakresu odpowiedzialności użytkownika. W takim przypadku, za usunięcie zakłóceń odpowiada użytkownik.

# <span id="page-58-0"></span>**Deklaracja WEEE**

Przepisy Unii Europejskiej dotyczące usuwania przez użytkowników zużytego sprzętu w gospodarstwach domowych.

![](_page_58_Picture_2.jpeg)

Obecność tego symbolu na produkcie lub opakowaniu produktu oznacza, że produktu tego nie można usuwać wraz z innymi odpadami domowymi. Zamiast tego, użytkownik powinien usunąć zużyty sprzęt, przekazując go do punktu zbiorczego odpadów elektrycznych lub elektronicznych. Osobne gromadzenie i przetwarzanie zużytego sprzętu, pomaga w ochronie zasobów naturalnych i zapewnia przetworzenie produktu w sposób bezpieczny dla zdrowia ludzi i środowiska. Dalsze informacje dotyczące miejsc przyjmowania do przetwarzania zużytego sprzętu, można uzyskać w lokalnym urzędzie, punkcie przyjmowania odpadów domowych lub w sklepie, w którym produkt został zakupiony.

# <span id="page-58-1"></span>**Deklaracja WEEE dla Indii**

![](_page_58_Picture_5.jpeg)

Obecność tego symbolu na produkcie lub opakowaniu produktu oznacza, że produktu tego nie można usuwać wraz z innymi odpadami domowymi. Zamiast tego, użytkownik powinien usunąć zużyty sprzęt, przekazując go do punktu zbiorczego odpadów elektrycznych lub elektronicznych. Osobne gromadzenie i przetwarzanie zużytego sprzętu, pomaga w ochronie zasobów naturalnych i zapewnia przetworzenie produktu w sposób bezpieczny dla zdrowia ludzi i środowiska.

W celu uzyskania dodatkowych informacji o tym, gdzie można oddać zużyty sprzęt elektroniczny w Indiach, patrz poniższy portal sieciowy.

[www.aocindia.com/ewaste.php.](http://www.aocindia.com/ewaste.php)

![](_page_58_Picture_9.jpeg)

<span id="page-58-2"></span>**EPA Energy Star**

BV and Envision Peripherals, Inc. AOC International (Europe) BV i Envision Peripherals, Inc. określiła, że ten produkt spełnia zalecenia ENERGY STAR® dotyczące efektywności energetycznej. (DLA MODELI EPA Z CERTYFIKATEM)

# <span id="page-59-0"></span>**Deklaracja EPEAT**

![](_page_59_Picture_2.jpeg)

EPEAT jest systemem pomagającym kupującym z sektora publicznego jak i prywatnego ocenić, porównać i wybrać komputery biurkowe, notebooki oraz monitory, na bazie atrybutów środowiskowych. EPEAT oferuje również przejrzysty i spójny zestaw kryteriów charakterystyk dla projektowania produktów i oferuje producentom możliwość zapewnienia rozpoznania rynku w celu podejmowania wysiłków związanych z redukcją wpływu ich produktów na środowisko.

Firma AOC wierzy w ochronę środowiska. Koncentrując się głownia na zachowaniu zasobów naturalnych, jak również ochrony wysypisk śmieci, firma ogłasza uruchomienie programu recyklingu opakować monitorów AOC. Program ten ma na celu pomoc w prawidłowej utylizacji kartonu monitora i materiału wypełnieniowego. Jeżeli nie jest dostępne lokalne centrum recyklingu, firma AOC podda dla Ciebie materiał opakowania, w tym piankę wypełnieniową i karton, recyklingowi. Rozwiązanie AOC Display służy jedynie recyklingowi opakowań monitorów AOC. Szczegółowe informacje na następujących stronach sieciowych:

### **Tyko Ameryka Północna i Południowa, bez Brazylii:**

<http://us.aoc.com/aoc-corporation/?page=environmental-impact> **Niemcy:** <http://aoc-europe.com/de/content/environment> **Brazylia:** <http://www.aoc.com.br/pg/embalagem-verde>

# <span id="page-60-0"></span>**Serwis**

# <span id="page-60-1"></span>**Oświadczenie gwarancyjne dla krajów europejskich**

## **OGRANICZONA TRZYLETNIA GWARANCJA\***

W przypadku monitorów LCD firmy AOC sprzedawanych na rynku europejskim firma AOC International (Europe) BV gwarantuje, że w okresie 3 lat, licząc od dnia zakupu produktu przez konsumenta, produkt bedzie wolny od wszelkich wad materiałowych i wad wykonania. W ciągu tego okresu, AOC International (Europe) BV zobowiązuje się, wedle własnego wyboru, naprawić wadliwy produkt przy pomocy nowych lub zmodernizowanych części, bądź wymienić bezpłatnie produkt na nowy lub naprawiony, z zastrzeżeniem postanowień zawartych poniżej\*. W przypadku braku dokumentu potwierdzającego dokonanie zakupu, okres gwarancyjny zacznie obowiązywać po trzech (3) miesiącach od daty produkcji podanej na produkcie.

Jeżeli w tym czasie okaże się, że produkt jest wadliwy, należy się skontaktować z najbliższym sprzedawcą lub sprawdzić część dotyczącą serwisu i wsparcia technicznego na stronie internetowej [www.aoc-europe.com](http://www.aoc-europe.com/) w celu uzyskania instrukcji gwarancji w swoim kraju. Koszty przewozu dla dostawy i zwrotu, w okresie obowiązywania gwarancji, są wstępnie opłacone przez AOC. Należy się upewnić, że wraz z produktem jest dostarczony dowód zakupu z datą i dostarczyć do autoryzowanego punktu serwisowego AOC na następujących zasadach:

- Należy sprawdzić, czy monitor LCD został zapakowany we właściwy karton (firma AOC preferuje używanie oryginalnego kartonu ze względu na wystarczające zabezpieczenie monitora na czas transportu).
- Należy umieścić numer RMA na etykiecie adresowej
- Należy umieścić numer RMA na wysyłanym kartonie

AOC International (Europe) BV zobowiązuje się zwrócić poniesione przez klienta koszty transportu w odniesieniu do krajów wyszczególnionych w tych warunkach gwarancyjnych. AOC International (Europe) BV nie ponosi odpowiedzialności za wystąpienie ewentualnych kosztów związanych z transportem produktu przez granice państwowe. Powyższy zapis dotyczy także granic państwowych w Unii Europejskiej. W przypadku, gdy firma kurierska nie może odebrać przygotowanego do wysyłki monitora LCD, naliczona zostanie opłata pobraniowa.

### **\* Ta ograniczona gwarancja nie obejmuje wszelkich strat lub szkód wynikających z:**

- Uszkodzenia podczas transportu spowodowane nieprawidłowym zapakowaniem
- Nieprawidłowa instalacja lub konserwacja, wykonana w sposób niezgodny z podręcznikiem użytkownika AOC
- Niewłaściwego użytkowania
- Zaniedbania
- Wszelkich przyczyn innych niż standardowe zastosowania handlowe lub przemysłowe
- Regulacji przez podmioty nieupoważnione
- Naprawy, modyfikacje lub instalację opcjonalnego wyposażenia, bądź części należy dokonywać tylko w autoryzowanych punktach serwisowych AOC
- Niewłaściwe środowisko pracy, takie jak wilgotność oraz kurz
- Uszkodzenia spowodowane użyciem siły, trzęsieniem ziemi i atakami terrorystycznymi

 Nadmiernego lub niewystarczającego ogrzewania, klimatyzacji lub awarii zasilania, skoków napięcia lub innych nieprawidłowości

Ta ograniczona gwarancja nie obejmuje wszelkich elementów oprogramowania układowego lub wyposażenia produktu, które użytkownik lub wszelkie osoby trzecie zmodyfikowały lub zmieniły; użytkownik ponosi wyłączną odpowiedzialność za wszelkie takie modyfikacje lub zmiany.

Wszystkie monitory LCD firmy AOC są produkowane zgodnie ze standardami dotyczącymi polityki pikseli klasy 1 ISO 9241-307.

Jeśli gwarancja utraci ważność, nadal można uzyskać dostęp do wszystkich dostępnych opcji, ale użytkownik opłaca koszty usługi, włącznie z częściami, robocizną, dostawą (jeśli zostały poniesione) i stosownymi podatkami. Punkt serwisowy z certyfikatem AOC lub autoryzowane centrum serwisowe, dostarczą szacunkowy koszt usługi, przed odebraniem autoryzacji do wykonania usługi.

WSZELKIE WYRAŹNE I DOROZUMIANE GWARANCJE DLA NINIEJSZEGO PRODUKTU (OBEJMUJĄCE GWARANCJE JAKOŚCI HANDLOWEJ I PRZYDATNOŚCI DO OKREŚLONEGO CELU) W ZAKRESIE CZĘŚCI I WYKONANIA SĄ OGRANICZONE W CZASIE DO OKRESU TRZECH (3) LAT OD PIERWOTNEJ DATY ZAKUPU PRZEZ KLIENTA. ŻADNE GWARANCJE (WYRAŹNE LUB DOROZUMIANE) NIE BĘDĄ MIAŁY ZASTOSOWANIA PO UPŁYWIE TEGO OKRESU. ZOBOWIĄZANIA FIRMY AOC INTERNATIONAL (EUROPE) B.V. ORAZ PRZYSŁUGUJĄCE UŻYTKOWNIKOWI NA MOCY NINIEJSZEJ GWARANCJI ŚRODKI PRAWNE, ZOSTAŁY W SPOSÓB SZCZEGÓŁOWY I WYŁĄCZNY WSKAZANE W NINIEJSZYM DOKUMENCIE. ODPOWIEDZIALNOŚĆ FIRMY AOC INTERNATIONAL (EUROPE) B.V., CZY TO UMOWNA, DELIKTOWA, GWARANCYJNA, WYNIKAJĄCA ZE ŚCISŁEJ INTERPRETACJI LUB INNEJ TEORII PRAWNEJ, W ŻADNYM WYPADKU NIE BEDZIE PRZEKRACZAĆ CENY URZADZENIA, KTÓREGO WADA LUB USZKODZENIE JEST PRZEDMIOTEM ROSZCZENIA. W ŻADNYM WYPADKU FIRMA AOC INTERNATIONAL (EUROPE) B.V. NIE BĘDZIE RÓWNIEŻ ODPOWIADAĆ ZA JAKĄKOLWIEK UTRATĘ ZYSKÓW, UTRATĘ MOŻLIWOŚCI UŻYTKOWANIA, UTRATĘ INFRASTRUKTURY LUB WYPOSAŻENIA, ANI TEŻ ZA WSZELKIE INNE POŚREDNIE, UBOCZNE LUB WTÓRNE SZKODY. W NIEKTÓRYCH KRAJACH NIE MOŻLIWOŚCI WYŁĄCZENIA LUB OGRANICZENIA ODPOWIEDZIALNOŚCI ZA SZKODY UBOCZNE LUB WTÓRNE, STĄD POWYŻSZE OGRANICZENIE MOŻE NIE MIEĆ ZASTOSOWANIA DO CZĘŚCI UŻYTKOWNIKÓW. CHOCIAŻ NINIEJSZA OGRANICZONA GWARANCJA PRZYZNAJE UŻYTKOWNIKOWI PEWNE SZCZEGÓLNE PRAWA, UŻYTKOWNIK MOŻE TAKŻE POSIADAĆ INNE PRAWA, ZALEŻNE OD JURYSDYKCJI KRAJOWYCH. NINIEJSZA OGRANICZONA GWARANCJA OBOWIĄZUJE JEDYNIE NA PRODUKTY NABYTE W KRAJACH CZŁONKOWSKICH UNII EUROPEJSKIEJ.

Informacje znajdujące się w tym dokumencie mogą zostać zmienione bez powiadomienia. Dalsze szczegółowe informacje można uzyskać pod adresem: [http://www.aoc-europe.com](http://www.aoc-europe.com/)

# <span id="page-62-0"></span>**Oświadczenie dotyczące gwarancji dla krajów Bliskiego Wschodu i Afryki (MEA)**

**I**

# **Wspólnota Niepodległych Państw (CIS)**

## **OGRANICZONA GWARANCJA do GWARANCJI TRZYLETNIEJ\***

Dla monitorów LCD AOC sprzedawanych w krajach Afryki (MEA) i we Wspólnocie Niepodległych Państw (CIS), AOC International (Europe) B.V. gwarantuje, że ten produkt będzie wolny od wad materiałowych defektów wytwarzania, przez okres jednego (1) do trzech (3) lat od daty produkcji, zależnie od kraju sprzedaży. W tym okresie, AOC International (Europe) B.V. oferuje wykonywanie usług gwarancyjnych z dostawą (zwrot do punktu serwisowego), w autoryzowanym centrum serwisowym AOC lub opcjonalnie u dostawcy, polegających na naprawie uszkodzonego produktu z użyciem części nowych lub odnowionych, bez opłat, z zastrzeżeniem poniższych postanowień\*. Standardowe zasady są takie, że gwarancja jest obliczana od daty produkcji, zidentyfikowanej na podstawie numeru seryjnego z ID produktu, ale łączna gwarancja będzie wynosić piętnaście (15) miesięcy do trzydziestu dziewięciu (39) miesięcy od MFD (daty produkcji), w zależności od kraju sprzedaży. Gwarancja zostanie rozpatrzona dla wyjątkowych przypadków bez gwarancji, według numeru seryjnego zgodnie z ID produktu i dla takich wyjątkowych przypadków; Wymagana jest oryginalna faktura/dowód zakupu.

Jeżeli w tym czasie okaże się, że produkt jest wadliwy, należy się skontaktować z najbliższym autoryzowanym dostawcą AOC lub sprawdzić część dotyczącą serwisu i wsparcia technicznego na stronie internetowej AOC w celu uzyskania instrukcji gwarancji w swoim kraju.:

- Egipt[: http://aocmonitorap.com/egypt\\_eng](http://aocmonitorap.com/egypt_eng)
- CIS Azja Środkowa:<http://aocmonitorap.com/ciscentral>
- Bliski Wschód:<http://aocmonitorap.com/middleeast>
- Afryka Południowa:<http://aocmonitorap.com/southafrica>
- Arabia Saudyjska:<http://aocmonitorap.com/saudiarabia>

Należy się upewnić, że wraz z produktem jest dostarczony dowód zakupu z datą i dostarczyć do autoryzowanego centrum serwisowego AOC lub do dostawcy, na następujących zasadach:

- Należy sprawdzić, czy monitor LCD został zapakowany we właściwy karton (firma AOC preferuje używanie oryginalnego kartonu ze względu na wystarczające zabezpieczenie monitora na czas transportu).
- Należy umieścić numer RMA na etykiecie adresowej
- Należy umieścić numer RMA na wysyłanym kartonie

### **\* Ta ograniczona gwarancja nie obejmuje wszelkich strat lub szkód wynikających z:**

- Uszkodzenia podczas transportu spowodowane nieprawidłowym zapakowaniem
- Nieprawidłowa instalacja lub konserwacja, wykonana w sposób niezgodny z podręcznikiem użytkownika AOC
- Niewłaściwego użytkowania
- Zaniedbania
- Wszelkich przyczyn innych niż standardowe zastosowania handlowe lub przemysłowe
- Regulacji przez podmioty nieupoważnione
- Naprawy, modyfikacje lub instalację opcjonalnego wyposażenia, bądź części należy dokonywać tylko w autoryzowanych punktach serwisowych AOC
- Niewłaściwe środowisko pracy, takie jak wilgotność oraz kurz
- Uszkodzenia spowodowane użyciem siły, trzęsieniami ziemi i atakami terrorystycznymi
- Nadmiernego lub niewystarczającego ogrzewania, klimatyzacji lub awarii zasilania, skoków napięcia lub innych nieprawidłowości

Ta ograniczona gwarancja nie obejmuje wszelkich elementów oprogramowania układowego lub wyposażenia produktu, które użytkownik lub wszelkie osoby trzecie zmodyfikowały lub zmieniły; użytkownik ponosi wyłączną odpowiedzialność za wszelkie takie modyfikacje lub zmiany.

Wszystkie monitory LCD firmy AOC są produkowane zgodnie ze standardami dotyczącymi polityki pikseli klasy 1 ISO 9241-307.

Jeśli gwarancja utraci ważność, nadal można uzyskać dostęp do wszystkich dostępnych opcji, ale użytkownik opłaca koszty usługi, włącznie z częściami, robocizną, dostawą (jeśli zostały poniesione) i stosownymi podatkami. Punkt serwisowy z certyfikatem AOC, autoryzowane centrum serwisowe lub dostawca, dostarczą szacunkowy koszt usługi, przed odebraniem autoryzacji do wykonania usługi.

WSZELKIE WYRAŹNE I DOROZUMIANE GWARANCJE DLA NINIEJSZEGO PRODUKTU (OBEJMUJĄCE GWARANCJE JAKOŚCI HANDLOWEJ I PRZYDATNOŚCI DO OKREŚLONEGO CELU) W ZAKRESIE CZĘŚCI I WYKONANIA SĄ OGRANICZONE W CZASIE DO JEDNEGO (1) lub TRZECH (3) LAT OD PIERWOTNEJ DATY ZAKUPU PRZEZ KLIENTA. ŻADNE GWARANCJE (WYRAŹNE LUB DOROZUMIANE) NIE BĘDĄ MIAŁY ZASTOSOWANIA PO UPŁYWIE TEGO OKRESU. ZOBOWIĄZANIA FIRMY AOC INTERNATIONAL (EUROPE) B.V. ORAZ PRZYSŁUGUJĄCE UŻYTKOWNIKOWI NA MOCY NINIEJSZEJ GWARANCJI ŚRODKI PRAWNE, ZOSTAŁY W SPOSÓB SZCZEGÓŁOWY I WYŁĄCZNY WSKAZANE W NINIEJSZYM DOKUMENCIE. ODPOWIEDZIALNOŚĆ FIRMY AOC INTERNATIONAL (EUROPE) B.V., CZY TO UMOWNA, DELIKTOWA, GWARANCYJNA, WYNIKAJĄCA ZE ŚCISŁEJ INTERPRETACJI LUB INNEJ TEORII PRAWNEJ, W ŻADNYM WYPADKU NIE BĘDZIE PRZEKRACZAĆ CENY URZĄDZENIA, KTÓREGO WADA LUB USZKODZENIE JEST PRZEDMIOTEM ROSZCZENIA. W ŻADNYM WYPADKU FIRMA AOC INTERNATIONAL (EUROPE) B.V. NIE BĘDZIE RÓWNIEŻ ODPOWIADAĆ ZA JAKĄKOLWIEK UTRATĘ ZYSKÓW, UTRATĘ MOŻLIWOŚCI UŻYTKOWANIA, UTRATĘ INFRASTRUKTURY LUB WYPOSAŻENIA, ANI TEŻ ZA WSZELKIE INNE POŚREDNIE, UBOCZNE LUB WTÓRNE SZKODY. W NIEKTÓRYCH KRAJACH NIE MOŻLIWOŚCI WYŁĄCZENIA LUB OGRANICZENIA ODPOWIEDZIALNOŚCI ZA SZKODY UBOCZNE LUB WTÓRNE, STĄD POWYŻSZE OGRANICZENIE MOŻE NIE MIEĆ ZASTOSOWANIA DO CZĘŚCI UŻYTKOWNIKÓW. CHOCIAŻ NINIEJSZA OGRANICZONA GWARANCJA PRZYZNAJE UŻYTKOWNIKOWI PEWNE SZCZEGÓLNE PRAWA, UŻYTKOWNIK MOŻE TAKŻE POSIADAĆ INNE PRAWA, ZALEŻNE OD JURYSDYKCJI KRAJOWYCH. NINIEJSZA OGRANICZONA GWARANCJA OBOWIAZUJE JEDYNIE NA PRODUKTY NABYTE W KRAJACH CZŁONKOWSKICH UNII EUROPEJSKIEJ.

Informacje znajdujące się w tym dokumencie mogą zostać zmienione bez powiadomienia. Dalsze szczegółowe informacje można uzyskać pod adresem: [http://www.aocmonitorap.com](http://www.aocmonitorap.com/)

![](_page_64_Picture_0.jpeg)

# <span id="page-64-0"></span>**AOC International (Europe) B.V.**

Prins Bernhardplein 200 / 6th floor, Amsterdam, Holandia Tel: +31 (0)20 504 6962 • Faks: +31 (0)20 5046933

# **Polityka pikseli AOC ISO 9241-307 klasa 1**

25 lipca 2013

Firma AOC dostarcza najwyższej jakości produkty. Wykorzystujemy niektóre najbardziej zaawansowane w branży procesy produkcji i stosujemy najbardziej rygorystyczną kontrolę jakości. Jednakże, defekty pikseli lub podpikseli w płaskich panelach monitora TFT, są czasami nieuniknione. Żaden producent nie może zagwarantować, że wszystkie panele będą wolne od defektów pikseli, ale AOC gwarantuje, że w okresie gwarancji, każdy monitor z nieakceptowalną liczbą defektów zostanie naprawiony lub wymieniony. Ta polityka pikseli objaśnia różne rodzaje defektów pikseli i definiuje akceptowalne poziomy dla każdego typu. Aby zakwalifikować do naprawy lub wymiany na podstawie tej gwarancji, liczba pikseli na panelu monitora TFT nie może przekraczać tych akceptowalnych poziomów.

#### **Definicja pikseli lub podpikseli**

Piksel lub element obrazu, składa się z trzech podpikseli w podstawowych kolorach czerwony, zielony i niebieski. Gdy świecą wszystkie podpiksele piksela, trzy kolorowe podpiksele razem, są wyświetlane jako pojedynczy biały piksel. Gdy wszystkie są ciemne, trzy kolorowe podpiksele razem, są wyświetlane jako pojedynczy czarny piksel.

![](_page_64_Figure_8.jpeg)

#### **Rodzaje defektów pikseli**

- Defekty jasnej plamki: monitor wyświetla ciemny wzór, podpiksele lub piksele zawsze świecą lub są "włączone"
- Defekty czarnej plamki: monitor wyświetla jasny wzór, podpiksele lub piksele zawsze są ciemne lub są "wyłączone"

![](_page_65_Picture_72.jpeg)

AOC International (Europe) B.V.

## <span id="page-66-0"></span>**Informacja gwarancyjna dla Ameryki Północnej i Południowej (bez Brazylii)**

#### OŚWIADCZENIE GWARANCYJNE

dla monitorów kolorowych AOC

uwzględniając także monitory sprzedawane w Ameryce Płn. zgodnie z zestawieniem

Envision Peripherals, Inc. gwarantuje, że produkt będzie wolny od wad materiałowych i wad wykonania przez okres trzech (3) lat dla części i robocizny oraz jeden (1) rok dla kineskopu lub panelu LCD od pierwotnej daty nabycia produktu przez klienta. W ciągu tego okresu, EPI (EPI jest skrótem od Envision Peripherals, Inc.) zobowiązuje się, wedle własnego wyboru, naprawić wadliwy produkt przy pomocy nowych lub zmodernizowanych części, bądź wymienić produkt na nowy lub naprawiony, bezpłatnie, z zastrzeżeniem postanowień zawartych poniżej\*. Wadliwe wymieniane części lub produkty stają się własnością EPI.

W USA w celu uzyskania usług w ramach ograniczonej gwarancji skontaktować się najbliższym autoryzowanym centrum serwisowym działającym w imieniu EPI. Produkt należy dostarczyć na własny koszt wraz z dowodem zakupu do autoryzowanego punktu serwisowego EPI. Jeżeli użytkownik nie może dostarczyć produktu osobiście:

- Należy zapakować produkt w oryginalne opakowanie (lub inne równoważne)
- Należy umieścić numer RMA na etykiecie adresowej
- Należy umieścić numer RMA na wysyłanym kartonie
- Należy ubezpieczyć przesyłkę (lub przyjąć ryzyko utraty/uszkodzenia podczas transportu)
- Należy uścić wszelkie opłaty transportowe

EPI nie ponosi odpowiedzialności za uszkodzenia produktu, który nie był prawidłowo zapakowany. EPI zobowiązuje się zapłacić powrotne opłaty transportowe dla krajów wyszczególnionych w tym oświadczeniu gwarancyjnym. EPI nie ponosi odpowiedzialności za wszelkie koszty związane z transportem produktu przez granice państwowe. Powyższy zapis dotyczy także granic państwowych w krajach wymienionych w oświadczeniu gwarancyjnym.

Na terenie Stanów Zjednoczonych lub Kanady należy kontaktować się ze sprzedawcą lub Centrum Klienta EPI, Departamentem RMA pod bezpłatnym numerem telefonu +1 (888) 662-9888. Numer RMA można także uzyskać online na stronie internetowej [www.aoc.com/na-warranty.](file:///F:/MANUAL稿件/CD%20MANUAL/2013/615%20AOC/Q70G28C161501A%20U2868PQU/AOC_U2868PQU%20Source%20file/www.aoc.com/na-warranty)

\* Ta ograniczona gwarancja nie obejmuje wszelkich strat lub szkód wynikających z:

- Transportu, niewłaściwej instalacji lub konserwacji
- Niewłaściwego użytkowania
- Zaniedbania
- Wszelkich przyczyn innych niż standardowe zastosowania handlowe lub przemysłowe
- Regulacji przez podmioty nieupoważnione
- Naprawy, modyfikacje lub instalację opcjonalnego wyposażenia, bądź części należy dokonywać tylko w autoryzowanych punktach serwisowych EPI
- Niewłaściwego środowiska pracy
- Nadmierne lub niewystarczające ogrzewanie, klimatyzacja lub awarii zasilania, skoki napięcia lub inne nieprawidłowości

Tą ograniczoną trzyletnią gwarancją nie są objęte żadne elementy oprogramowania systemowego lub wyposażenia produktu, które użytkownik lub osoby trzecie zmodyfikowały lub zmieniły; użytkownik ponosi wyłączną odpowiedzialność za wszelkie takie modyfikacje lub zmiany.

WSZELKIE WYRAŹNE I DOROZUMIANE GWARANCJE DLA NINIEJSZEGO PRODUKTU (OBEJMUJĄCE GWARANCJE JAKOŚCI HANDLOWEJ I PRZYDATNOŚCI DO OKREŚLONEGO CELU) W ZAKRESIE CZĘŚCI I WYKONANIA SĄ OGRANICZONE W CZASIE DO OKRESU TRZECH (3) LAT DLA CZĘŚCI I ROBOCIZNY ORAZ JEDNEGO (1) ROKU DLA KINESKOPU LUB PANELU LCD OD PIERWOTNEJ DATY ZAKUPU PRZEZ KLIENTA. ŻADNE GWARANCJE (WYRAŹNE LUB DOROZUMIANE) NIE BĘDĄ MIAŁY ZASTOSOWANIA PO UPŁYWIE TEGO OKRESU. W USA NIEKTÓRE STANY NIE DOPUSZCZAJĄ OGRANICZEŃ DŁUGOŚCI GWARANCJI DOROZUMIANEJ, DLATEGO WYŻEJ WYMIENIONE OGRANICZENIA NIE DOTYCZĄ UŻYTKOWNIKA.

ZOBOWIĄZANIA EPI ORAZ PRZYSŁUGUJĄCE UŻYTKOWNIKOWI NA MOCY NINIEJSZEJ GWARANCJI ŚRODKI PRAWNE, ZOSTAŁY W SPOSÓB SZCZEGÓŁOWY I WYŁĄCZNY WSKAZANE W NINIEJSZYM DOKUMENCIE. ODPOWIEDZIALNOŚĆ EPI, UMOWNA, DELIKTOWA, PŁYNĄCA ZE ŚCISŁEJ INTERPRETACJI LUB INNEJ TEORII PRAWNEJ W ŻADNYM WYPADKU NIE BEDZIE PRZEKRACZAĆ CENY URZADZENIA, KTÓREGO WADA LUB USZKODZENIE JEST PRZEDMIOTEM ROSZCZENIA. W ŻADNYM WYPADKU TAKŻE ENVISION PERIPHERALS, INC. NIE BĘDZIE ODPOWIADAĆ ZA JAKĄKOLWIEK UTRATĘ ZYSKÓW, UTRATĘ MOŻLIWOŚCI WYKORZYSTANIA, UTRATĘ INFRASTRUKTURY LUB WYPOSAŻENIA, ANI TEŻ ZA WSZELKIE INNE POŚREDNIE, UBOCZNE LUB WTÓRNE SZKODY. W USA NIEKTÓRE STANY NIE DOPUSZCZAJĄ WŁĄCZEŃ LUB OGRANICZEŃ SZKÓD UBOCZNYCH LUB WTÓRNYCH. DLATEGO POWYŻSZE OGRANICZENIA NIE DOTYCZĄ UŻYTKOWNIKA. JEDNAK NINIEJSZA OGRANICZONA GWARANCJA DAJE UŻYTKOWNIKOWI OKREŚLONE PRAWA. UŻYTKOWNIK, ZALEŻNIE OD KRAJU, MOŻE MIEĆ RÓWNIEŻ INNE PRAWA.

W USA niniejsza ograniczona gwarancja obowiązuje jedynie na produkty zakupione w kontynentalnych Stanach Zjednoczonych, na Alasce i na Hawajach.

Poza USA niniejsza ograniczona gwarancja obowiązuje jedynie na produkty zakupione w Kanadzie.

Informacje znajdujące się w tym dokumencie mogą zostać zmienione bez powiadomienia. Dalsze szczegółowe informacje można uzyskać pod adresem:

**USA:** [http://us.aoc.com/support/find\\_service\\_center](http://us.aoc.com/support/find_service_center) **ARGENTYNA:** [http://ar.aoc.com/support/find\\_service\\_center](http://ar.aoc.com/support/find_service_center) **BOLIWIA:** [http://bo.aoc.com/support/find\\_service\\_center](http://bo.aoc.com/support/find_service_center) **CHILE:** [http://cl.aoc.com/support/find\\_service\\_center](http://cl.aoc.com/support/find_service_center) **KOLUMBIA:** [http://co.aoc.com/support/find\\_service\\_center](http://co.aoc.com/support/find_service_center) **KOSTARYKA:** [http://cr.aoc.com/support/find\\_service\\_center](http://cr.aoc.com/support/find_service_center) **REPUBLIKA DOMINIKANY:** [http://do.aoc.com/support/find\\_service\\_center](http://do.aoc.com/support/find_service_center) **EKWADOR:** [http://ec.aoc.com/support/find\\_service\\_center](http://ec.aoc.com/support/find_service_center) **SALWADOR:** [http://sv.aoc.com/support/find\\_service\\_center](http://sv.aoc.com/support/find_service_center) **GWATEMALA:** [http://gt.aoc.com/support/find\\_service\\_center](http://gt.aoc.com/support/find_service_center) **HONDURAS:** [http://hn.aoc.com/support/find\\_service\\_center](http://hn.aoc.com/support/find_service_center) **NIKARAGUA:** [http://ni.aoc.com/support/find\\_service\\_center](http://ni.aoc.com/support/find_service_center) **PANAMA:** [http://pa.aoc.com/support/find\\_service\\_center](http://pa.aoc.com/support/find_service_center) PARAGWAJ: [http://py.aoc.com/support/find\\_service\\_center](http://py.aoc.com/support/find_service_center)

**PERU:** [http://pe.aoc.com/support/find\\_service\\_center](http://pe.aoc.com/support/find_service_center)

**URUGWAJ:** [http://pe.aoc.com/support/find\\_service\\_center](http://pe.aoc.com/support/find_service_center)

**WENEZUELA:** [http://ve.aoc.com/support/find\\_service\\_center](http://ve.aoc.com/support/find_service_center)

**JEŻELI KRAJ NIE ZOSTAŁ WYMIENIONY:** [http://latin.aoc.com/support/find\\_service\\_center](http://latin.aoc.com/support/find_service_center)

# <span id="page-68-0"></span>**PROGRAM ŁATWY**

![](_page_68_Picture_5.jpeg)

**Dotyczy tylko monitorów firmy AOC sprzedawanych na terenie Stanów Zjednoczonych. Wszystkie monitory AOC są obecnie objęte programem EASE. Jeżeli monitor ulegnie uszkodzeniu w pierwszych trzech miesiącach od zakupu, firma AOC zapewni dostarczenie monitora zamiennego w ciągu 72 godzin od potwierdzenia, że dany klient objęty się programem. Jeżeli monitor kwalifikuje się do programu EASE, firma AOC zobowiązuje się pokryć całkowite koszty wysyłki (w obie strony). Krok 1: Należy skontaktować się telefonicznie z Departamentem TECH pod numerem telefonu +1 888.662.9888.**

**Krok 2: Należy wypełnić formularz rejestracyjny EASE i przesłać go pocztą elektroniczną lub faksem. Krok 3: Firma AOC przydzieli numer RAN po weryfikacji rejestracji w ramach programu.**

**Krok 4: Nastąpi niezwłoczna wysyłka monitora pod wskazany adres.**

**Krok 5: Firma AOC wystawi zlecenie firmie UPS obejmujące pobranie uszkodzonego urządzenia. Krok 6: Aby sprawdzić możliwość udziału w programie EASE, należy przejrzeć poniższą tabelę.**

![](_page_68_Picture_185.jpeg)

\*Firma AOC wymaga podania numeru karty kredytowej, w przypadku, gdy na życzenie klienta ma być przekazany nowy monitor AOC na wskazany adres, zanim nastąpi dostarczenie uszkodzonego urządzenia do punktu serwisowego AOC. Jeżeli klient nie wyrazi zgody na podanie numeru karty kredytowej, firma AOC wyśle nowy monitor dopiero wtedy, kiedy uszkodzony monitor zostanie dostarczony do punktu serwisowego AOC.

![](_page_68_Picture_12.jpeg)

# <span id="page-69-0"></span>**DOKUMENT TCO**

![](_page_69_Picture_1.jpeg)

## **Congratulations!**

## This product is TCO Certified - for Sustainable IT

![](_page_69_Picture_4.jpeg)

TCO Certified is an international third party sustainability certification for IT products. TCO Certified ensures that the manufacture, use and recycling of IT products reflect environmental, social and economic responsibility. Every TCO Certified product model is verified by an accredited independent test laboratory.

This product has been verified to meet all the criteria in TCO Certified, including:

**Corporate Social Responsibility** Socially responsible production - working conditions and labor law in manufacturing country **Energy Efficiency** Energy efficiency of product and power supply. Energy Star compliant, where applicable **Environmental Management System** Manufacturer must be certified according to either ISO 14001 or EMAS **Minimization of Hazardous Substances** Limits on cadmium, mercury, lead & hexavalent chromium including requirements for mercury-free products, halogenated substances and hazardous flame retardants **Design for Recycling** Coding of plastics for easy recycling. Limit on the number of different plastics used. **Product Lifetime, Product Take Back** Minimum one-year product warranty. Minimum three-year availability of spare parts. Product takeback Packaging Limits on hazardous substances in product packaging. Packaging prepared for recycling Ergonomic, User-centered design Visual ergonomics in products with a display. Adjustability for user comfort (displays, headsets) Acoustic performance - protection against sound spikes (headsets) and fan noise (projectors, computers) Ergonomically designed keyboard (notebooks) **Electrical Safety, minimal electro-magnetic Emissions Third Party Testing** All certified product models have been tested in an independent, accredited laboratory.

A detailed criteria set is available for download at www.tcodevelopment.com, where you can also find a searchable database of all TCO Certified IT products.

TCO Development, the organization behind TCO Certified, has been an international driver in the field of Sustainable IT for 20 years. Criteria in TCO Certified are developed in collaboration with scientists, experts, users and manufacturers. Organizations around the world rely on TCO Certified as a tool to help them reach their sustainable IT goals. We are owned by TCO, a non-profit organization representing office workers. TCO Development is headquartered in Stockholm, Sweden, with regional presence in North America and Asia.

> For more information, please visit www.tcodevelopment.com

#### **(DOTYCZY MODELI POSIADAJĄCYCH CERTYFIKAT TCO)**